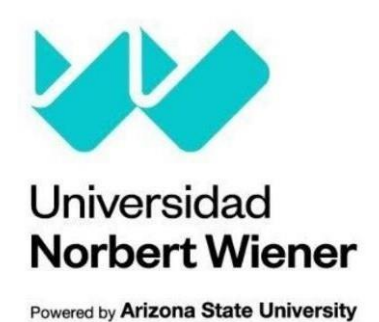

# **FACULTAD DE INGENIERÍA Y NEGOCIOS ESCUELA ACADÉMICO PROFESIONAL DE INGIENERÍAS**

## **Trabajo de Suficiencia Profesional**

Sistema Web para mejorar la gestión del almacén en una empresa de autopartes, Lima 2023

## **Para optar el Título Profesional de**

Ingeniero de Sistemas e Informática

## **Presentado por:**

**Autor:** Oliveira Cano, Dante Humberto **Código ORCID:** https://orcid.org/0000-0001-5343-9912

**Asesora:** Dra. Menacho Navarrete, Karem **Código ORCID:** https://orcid.org/0000-0002-9677-5542

> **Lima – Perú 2024**

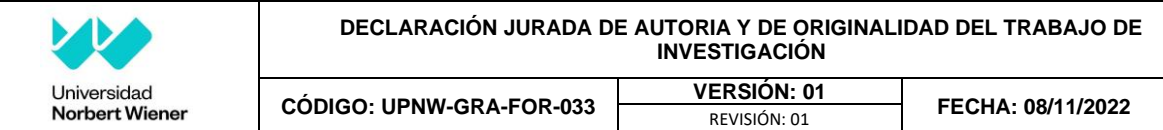

Yo, **Dante Humberto Oliveira Cano**, egresado de la Facultad de Ingeniería y Negocios ☒Escuela Académica Profesional de Ingenierías de la Universidad privada Norbert Wiener declaro que el trabajo académico **"Sistema Web para mejorar la gestión del almacén en una empresa de autopartes, Lima 2023"** Asesorado por el docente: Menacho Navarrete, Karem, DNI: 24002602 ORCID: 0000-0002-9677-5542 tiene un índice de similitud de 16% (DIECISÉIS) con código oid: 14912:259220309 verificable en el reporte de originalidad del software Turnitin.

Así mismo:

- 1. Se ha mencionado todas las fuentes utilizadas, identificando correctamente las citas textuales o paráfrasis provenientes de otras fuentes.
- 2. No he utilizado ninguna otra fuente distinta de aquella señalada en el trabajo.
- 3. Se autoriza que el trabajo puede ser revisado en búsqueda de plagios.
- 4. El porcentaje señalado es el mismo que arrojó al momento de indexar, grabar o hacer el depósito en el turnitin de la universidad y,
- 5. Asumimos la responsabilidad que corresponda ante cualquier falsedad, ocultamiento u omisión en la información aportada, por lo cual nos sometemos a lo dispuesto en las normas del reglamento vigente de la universidad.

……………………………………………….

Firma de autor Egresado: Dante Humberto Oliveira Cano DNI: 47313901

…………………………………………………

Karem Menacho Navarrete DNI:24002602

Lima, 07 de agosto del 2023

#### Dedicatoria

A Dios y a mi madre, dos pilares inquebrantables en mi vida, les dedico este trabajo con todo mi amor y gratitud. Sin su amor, apoyo y guía, nada de esto hubiera sido posible. Gracias por ser mi inspiración y motivación.

# **Índice general**

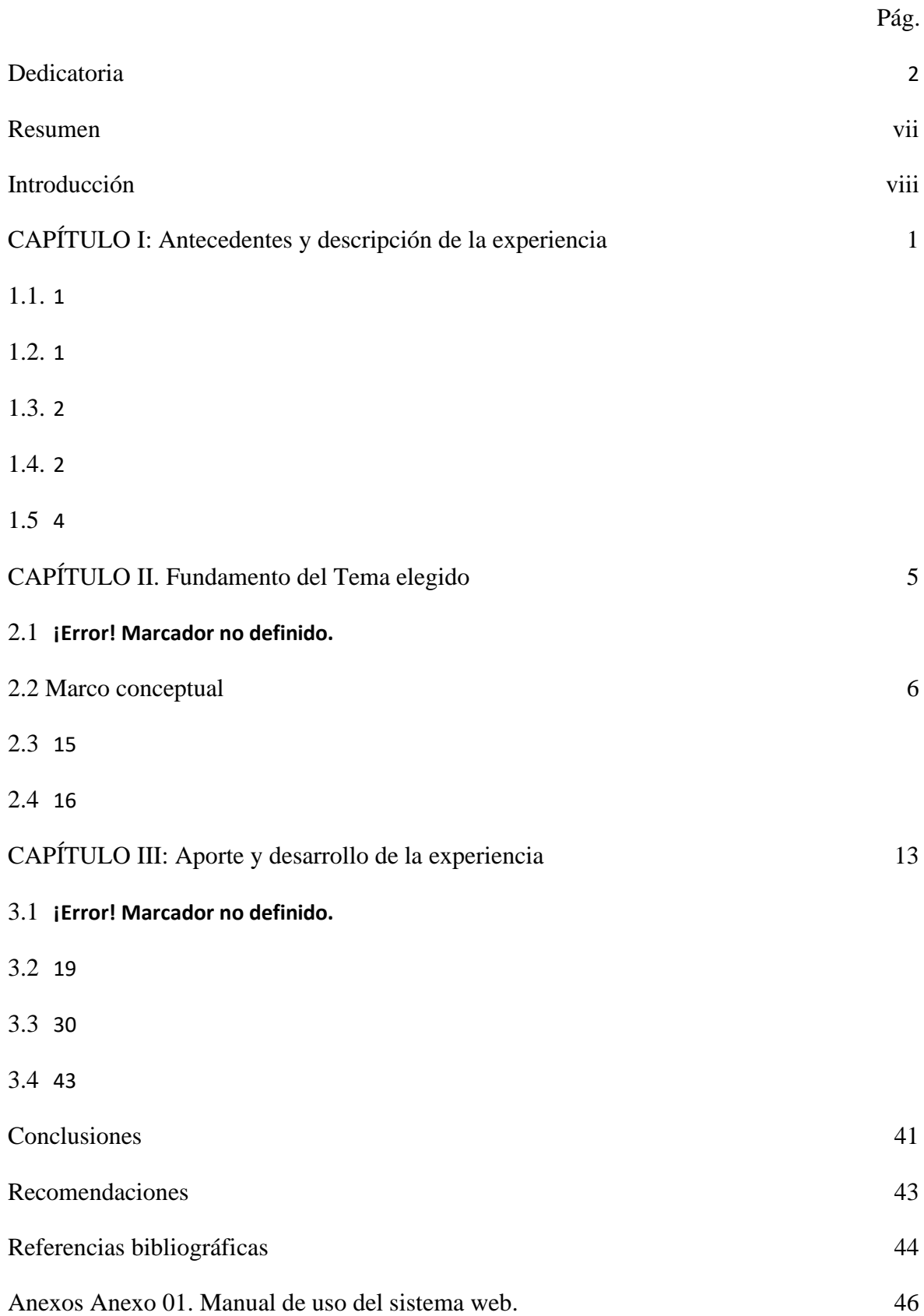

## **Índice de tablas**

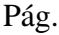

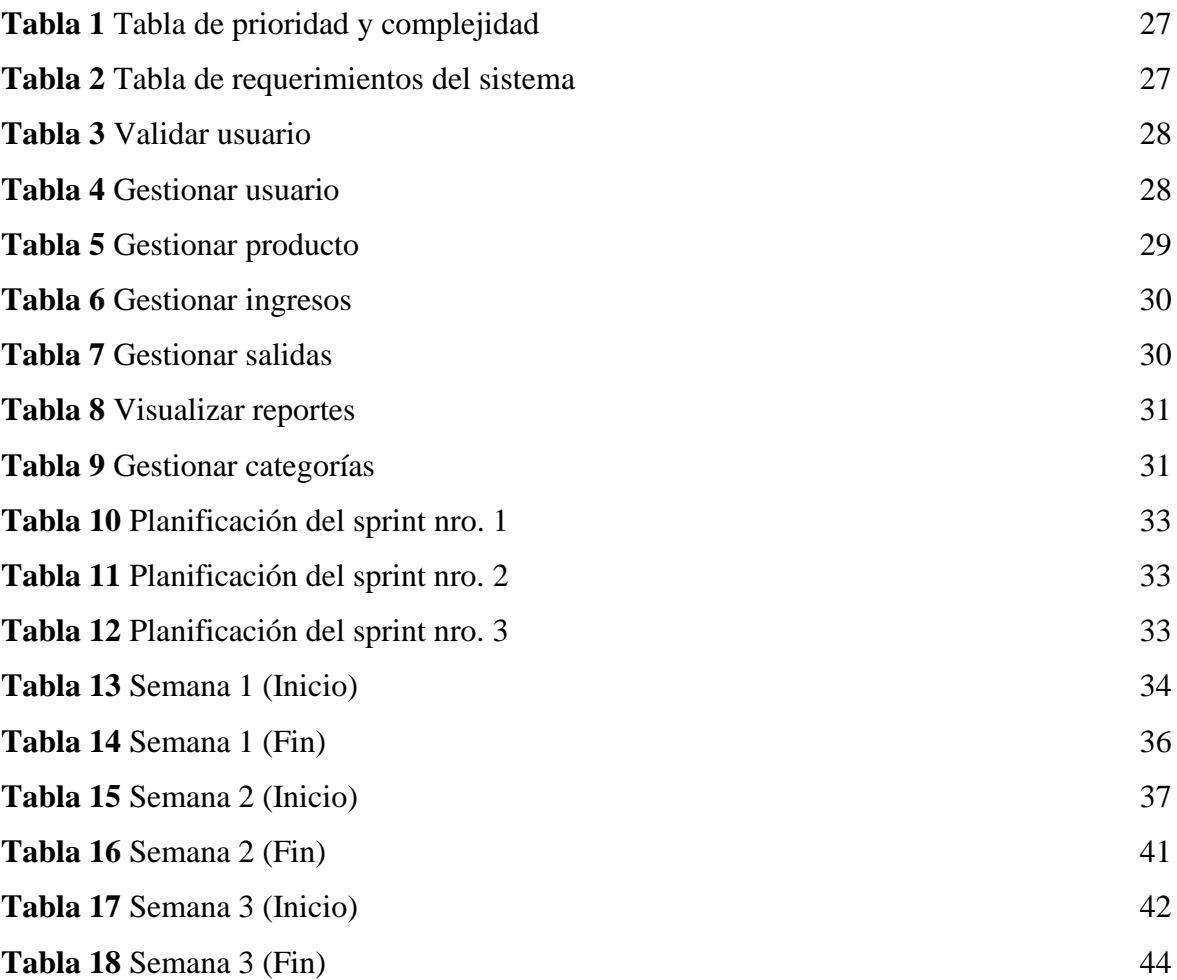

## **Índice de figuras**

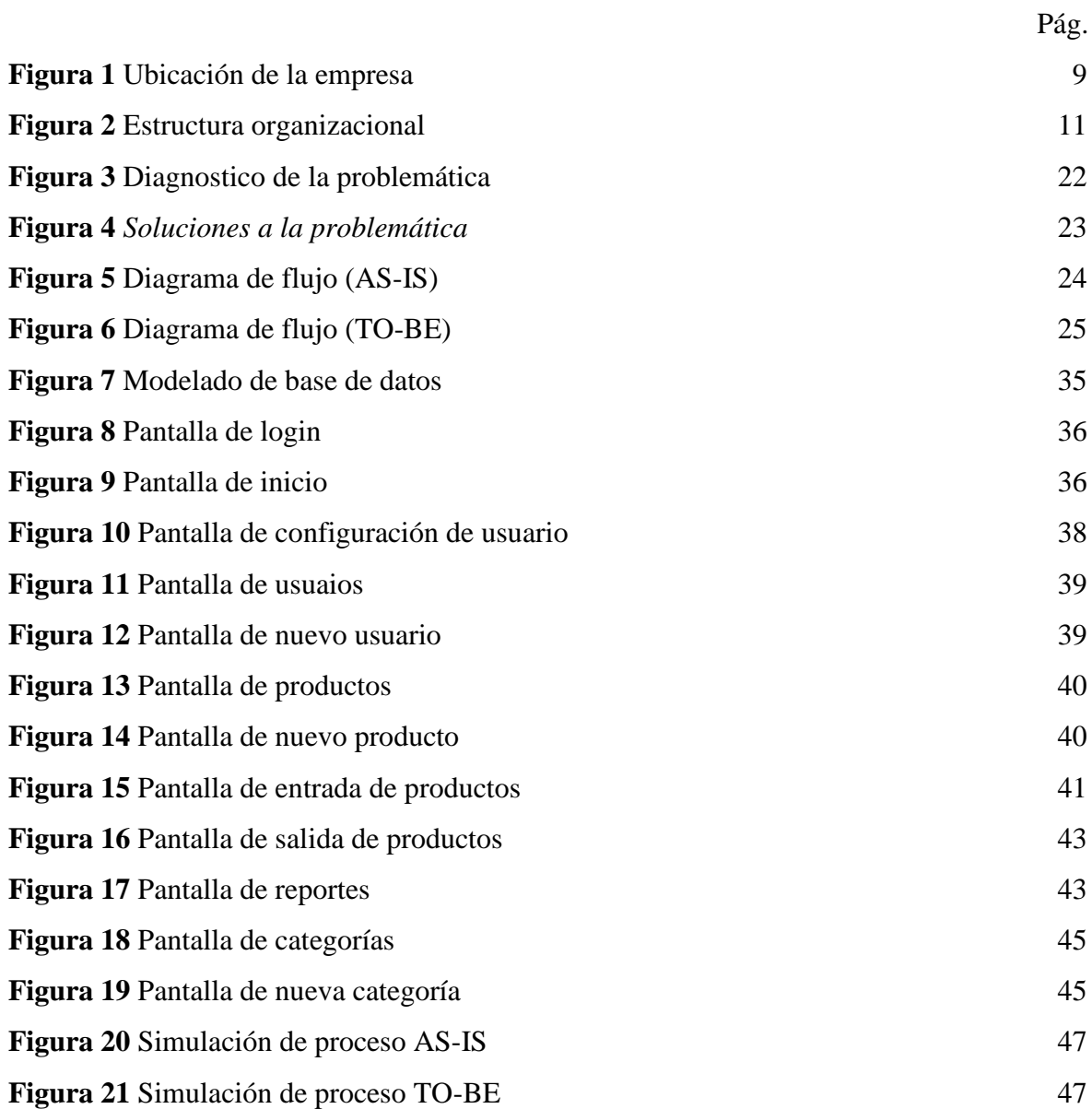

#### **Resumen**

<span id="page-6-0"></span>El presente estudio tuvo como objetivo principal, realizar como propuesta de desarrollo un sistema web para mejorar los procesos de gestión de un almacén de autopartes, Lima 2023. El estudio se originó a raíz de la problemática en la gestión manual de su almacén, lo que generaba una mala administración de existencias, pérdidas monetarias y pérdidas de información. El sistema web propuesto tiene como objetivo optimizar los procesos de gestión de inventario, proporcionando una plataforma centralizada y automatizada que permita un control más eficiente y preciso de los productos en el almacén. Esto ayudará a minimizar errores, reducir tiempos de búsqueda y mejorar la toma de decisiones relacionadas con el inventario.

Para lograr este objetivo, se empleó la metodología Scrum, que se caracteriza por su enfoque ágil y colaborativo. Scrum permitió un desarrollo iterativo e incremental del sistema, lo que significa que se fueron entregando funcionalidades en incrementos cortos y frecuentes, lo que facilitó la adaptación a los cambios durante todo el proceso de desarrollo. En cuanto a las tecnologías a utilizar, se propuso el uso de PHP como lenguaje de programación principal, debido a su versatilidad y amplia disponibilidad de recursos. Además, se empleará MySQL como sistema de gestión de bases de datos para almacenar y gestionar la información del inventario de manera eficiente y segura.

La propuesta incluye un análisis de los requerimientos del sistema, considerando las necesidades específicas de la empresa y las mejores prácticas en la gestión de inventario.

**Palabras clave**: Sistema web, gestión de almacén, Scrum, PHP, MySQL

#### **Introducción**

<span id="page-7-0"></span>El presente estudio, tuvo como propósito desarrollar un sistema web para mejorar la gestión de un almacén en una empresa de autopartes, Lima 2023, debido a que las tareas de gestión toman más tiempo de lo debido, generando horas extras, y esto afecta económicamente a la empresa, debido a los sobrecostos en mano de obra y la perdida de artículos del inventario. En consecuencia, se definieron los objetivos específicos para su logro como: (i) diseñar e implementar un módulo de creación y registro de usuarios, que permita gestionar el acceso y los permisos de los usuarios del sistema; (ii) desarrollar un módulo para la creación y registro de productos, que facilite la gestión y seguimiento de los productos en el almacén; (iii) diseñar e implementar un módulo de registro de entradas y salidas de productos, que permita mantener un registro preciso y actualizado de los movimientos de inventario en el almacén; y por último (iv) desarrollar un módulo para la visualización de reportes de productos, que proporcione información detallada sobre el estado del inventario, movimientos de productos y otras métricas relevantes para la gestión del almacén.

En el capítulo I, se evidencia los datos de la empresa como datos generales de la empresa, además del puesto desarrollado del autor del estudio, la problemática y los objetivos trazados.

En el capítulo II, se investigó sobre las bases teorías, marcos conceptuales, antecedentes nacionales e internacionales y justificación para el desarrollo del tema de estudio.

En el capítulo III, se desarrolló la experiencia y modelado del sistema web, en base al diagnóstico de la situación problemática, y finalmente presentar los resultados de la propuesta.

#### **CAPÍTULO I: Antecedentes y descripción de la experiencia**

#### <span id="page-8-1"></span><span id="page-8-0"></span>**1.1. Reseña de la empresa**

Esta empresa importadora de autopartes se destaca por sus más de 25 años en el sector, lo que evidencia su compromiso por ofrecer un excelente servicio. Se trata de una compañía líder en su rubro, que se mantiene a la vanguardia del mercado gracias a su constante innovación y dedicación.

La empresa cuenta con el respaldo de sus clientes y proveedores, lo que evidencia su buen desempeño y su compromiso por mantener relaciones comerciales sólidas y de confianza. Además, se enfoca en brindar seguridad y confianza a sus clientes, lo que se puede evidenciar en la calidad de sus productos.

En definitiva, la empresa se posiciona como una empresa del rubro automotriz de primer nivel, que se preocupa por ofrecer soluciones que satisfagan las demandas de sus clientes. Su enfoque en la innovación, dedicación, confianza y seguridad son los pilares que respaldan su excelente reputación en el mercado.

#### <span id="page-8-2"></span>**1.2. Ubicación y actividad empresarial**

La empresa se encuentra situada en la ciudad de Lima, que fue fundada el 30 de abril de 1997. Su actividad comercial principal es la venta de repuestos, piezas y accesorios para automóviles. Su sede central está ubicada en el distrito de La Victoria, Lima.

#### <span id="page-8-3"></span>**Figura 1**

*Ubicación de la empresa* 

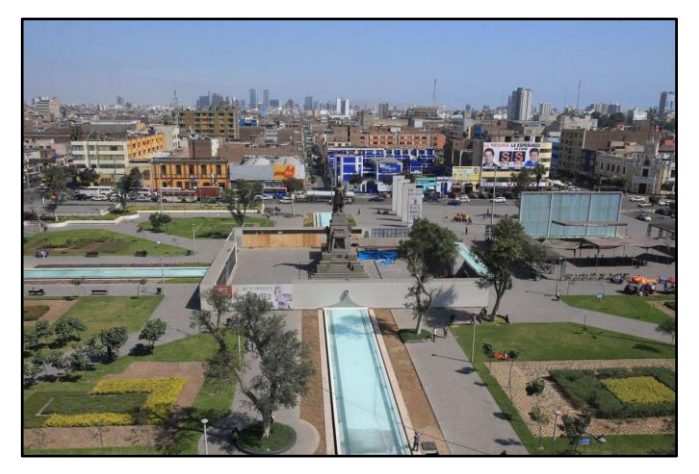

Nota. Imagen extraída de Google Imágenes,2023.

#### <span id="page-9-0"></span>**1.3. Misión, visión y valores de la empresa**

**Misión:** Nuestra empresa se dedica a importar y vender piezas de repuesto para vehículos de marcas japonesas y surcoreanas, asegurando que sean de alta calidad y que estén disponibles a precios competitivos en el mercado. Nuestro principal objetivo es la satisfacción de cada cliente, y para lograrlo contamos con un equipo altamente capacitado y profesional.

**Visión:** Nuestro objetivo es lograr posicionarnos como la empresa líder en el mercado peruano de importación y venta de piezas de repuesto para vehículos, gracias a la excelencia de nuestros productos y al servicio sobresaliente que brindamos a nuestros clientes. Buscamos ser reconocidos como la mejor opción en el sector automotriz en el país.

#### **Valores de la empresa:**

- Compromiso: la empresa está comprometida con la satisfacción de cada cliente, brindando productos de alta calidad y cumpliendo con los plazos de entrega.
- Integridad: es un valor esencial para generar la confianza de los clientes y proveedores, ya que implica actuar con honestidad y transparencia en todas las operaciones comerciales.
- Trabajo en equipo: el trabajo colaborativo y la cooperación son fundamentales para lograr los objetivos de la empresa y fomentar un ambiente laboral saludable.
- Orientación al cliente: la empresa está centrada en comprender y atender las necesidades de los clientes, brindando un servicio excepcional.
- Calidad: la empresa se encarga de asegurar la calidad de sus productos desde el proceso de selección de proveedores hasta el control de calidad de los productos entregados a sus clientes.

#### <span id="page-9-1"></span>**1.4. Descripción del puesto desarrollado y su entorno**

#### **Puesto: Asistente de Almacén**

La principal función es dar respaldo en la gestión de los procesos de almacenamiento, asegurando que los productos estén correctamente registrados, almacenados y distribuidos de acuerdo a los criterios de gestión de inventario.

Además, como parte del rol, hay participación activa en colaboración con el equipo de sistemas de la empresa, proporcionando soporte para la gestión y el mantenimiento al sistema de ventas y facturación. También colaborar en la resolución de problemas y en la implementación de mejoras en los sistemas existentes.

A continuación, se presenta la estructura organizacional de la empresa (ver figura 2).

### <span id="page-10-0"></span>**Figura 2**

*Estructura organizacional*

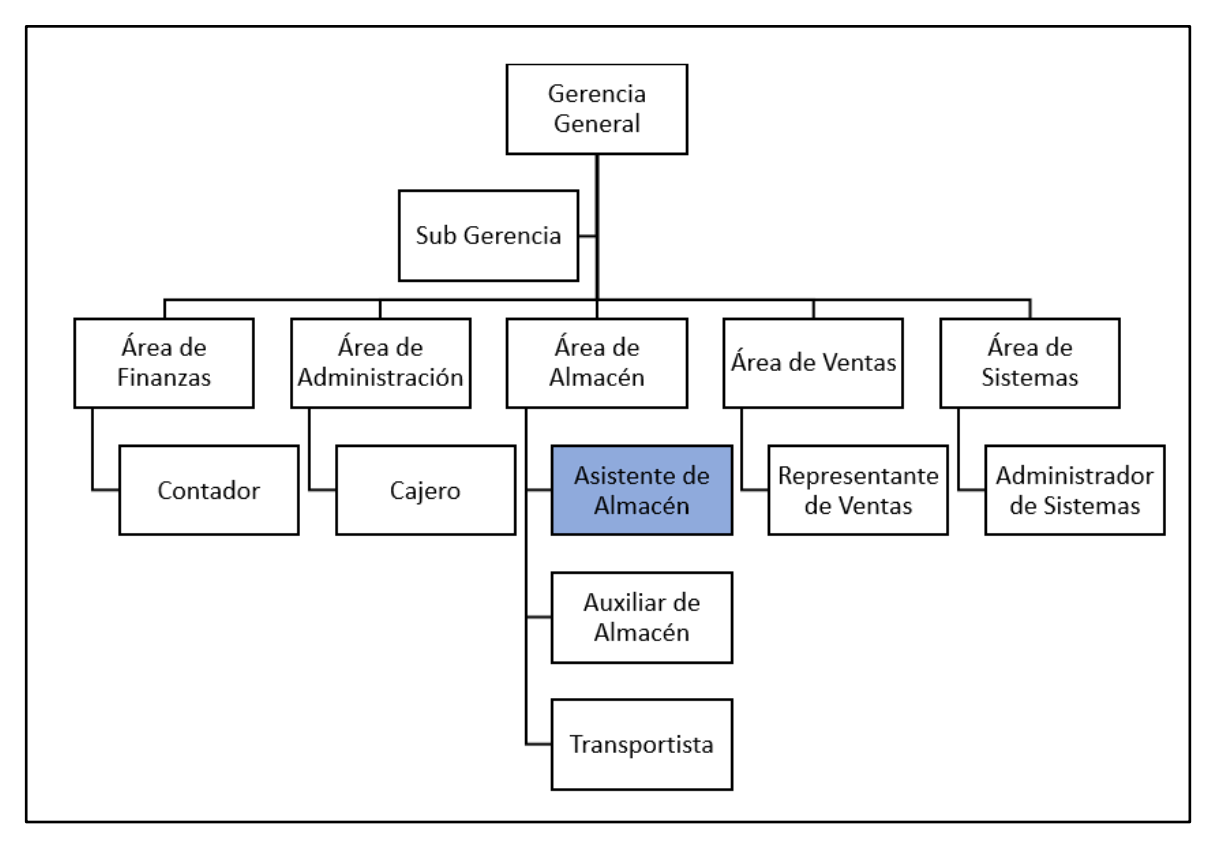

Nota: Elaboración propia, 2023

La empresa está conformada por las siguientes áreas:

- Área de finanzas: está encargada de la gestión financiera de la empresa, incluyendo la contabilidad, el presupuesto, la tesorería, la facturación y la gestión de riesgos financieros. Su labor es garantizar la estabilidad financiera de la empresa.
- Área de administración: está encargada de la gestión de los recursos humanos, la planificación y coordinación de las actividades diarias, la gestión de compras, el mantenimiento de las instalaciones y la gestión de proveedores. Su labor es garantizar el buen funcionamiento de la empresa.
- Área de almacén: está encargada de la gestión del inventario y el almacenamiento de las autopartes, la recepción y el despacho de los pedidos, la gestión de los proveedores y la supervisión del personal encargado de la manipulación y almacenamiento de las autopartes.
- Área de ventas: está encargada de la gestión comercial de la empresa, incluyendo la identificación de oportunidades de mercado, la gestión de clientes y proveedores, la elaboración de cotizaciones y propuestas comerciales, y la supervisión del personal encargado de las ventas.
- Área de sistemas: Se encarga de la gestión tecnológica y de la información de la empresa, incluyendo la actualización y el mantenimiento de los sistemas informáticos, la gestión de la seguridad informática y la supervisión del personal responsable de la gestión de los sistemas. Su labor es garantizar el buen desempeño de los sistemas de información y tecnología de la empresa.

#### <span id="page-11-0"></span>**1.5 Problemática y objetivos trazados**

Los servicios web han experimentado un crecimiento exponencial en todo el mundo, brindando una amplia gama de aplicaciones y funcionalidades en diversos sectores. Sin embargo, a pesar de sus beneficios, estos servicios también enfrentan una serie de problemáticas que afectan su funcionamiento y desarrollo. En Europa, por ejemplo, Google, YouTube y Gmail experimentaron problemas en sus servicios. Los usuarios informaron dificultades para realizar búsquedas y acceder a la web en general, debido a que los inconvenientes se centraron en un centro de datos en la región de París. Aunque los servicios se restablecieron posteriormente, se destacó la necesidad de abordar las dificultades en la seguridad y el mantenimiento de la infraestructura de los servicios web (EL PAÍS, 2023). En Latinoamérica, alrededor de 72 millones de personas carecen de acceso a Internet o tienen una calidad mínima de conexión. La brecha entre las zonas urbanas y rurales se ha ampliado, con un 79% de la población urbana teniendo acceso a Internet en comparación con solo el 43% en las áreas rurales. Esto tiene implicaciones negativas en la desigualdad digital, afectando a estudiantes, trabajadores y agricultores que no pueden acceder a recursos en línea. A pesar de los esfuerzos gubernamentales para proporcionar puntos de acceso gratuitos, la falta de conectividad sigue siendo un desafío persistente (Redacción Primicias, 2022). En Perú, el internet se ha convertido en una herramienta vital en la sociedad de la información, especialmente en instituciones educativas. Sin embargo, existe una brecha digital significativa entre áreas rurales y Lima Metropolitana. Según el Instituto Nacional de Estadística e Informática (INEI), solo el 46.8% de la población rural tiene acceso a internet, en comparación con el 84.1% en Lima. Ante esta problemática, el Ministerio de Educación está implementando un plan de recuperación y rehabilitación de antenas VSAT para brindar cobertura de internet en zonas fronterizas y remotas de la selva. Además, se están realizando capacitaciones para mejorar el uso de tecnologías educativas (El Peruano, 2023).

La gestión de almacén se refiere a todas las actividades y procesos involucrados en la administración de un almacén o depósito de una organización. Esto incluye la recepción, almacenamiento, seguimiento, control y distribución de los productos o materiales, que ingresan y salen del almacén. Sin embargo, a pesar de sus beneficios, estos servicios también enfrentan una serie de retos que afectan su desempeño. En Europa, por ejemplo, la logística está experimentando cambios significativos. La relocalización, la automatización y el trabajo remoto son considerados elementos clave para el futuro del sector. La pandemia ha impulsado la necesidad de reevaluar las operaciones logísticas y reducir la vulnerabilidad de las cadenas de suministro, por ello se espera una demanda creciente de naves logísticas más grandes, especialmente por parte de operadores logísticos. La automatización se está volviendo cada vez más importante para reducir costos y mejorar la eficiencia (MasContainer, 2022). En Latinoamérica, se enfrenta varios problemas, incluyendo la inseguridad en el transporte, la falta de infraestructura vial, los cierres de carreteras, la lejanía de estaciones de servicio y la falta de personal capacitado. Estos desafíos afectan el crecimiento económico de la región y generan altos costos de transporte y logística. Para abordar estos problemas, se considera utilizar tecnologías como el monitoreo GPS y herramientas de optimización de rutas, además de invertir en capacitación del personal y establecer alianzas con empresas confiables para tercerizar los envíos (QuadMinds, 2022). En Perú, el Ministerio de Transportes y Comunicaciones y el Banco Interamericano de Desarrollo (BID) publicaron los resultados de la Encuesta Nacional de Logística en Perú, realizada entre 2020 y 2021. El objetivo fue identificar las características y brechas del sector para desarrollar políticas públicas que impulsen la competitividad del país. Participaron 604 empresas de diversos sectores económicos, obteniendo información sobre desempeño logístico, comercio exterior y perspectivas empresariales. Se encontró que el costo total de la logística representa el 16% de las ventas, y el 60% de los pedidos incumplen en calidad. Se identificaron problemas en los controles aduaneros y altos costos de transporte (La Cámara, 2022).

Para el presente informe se ha considerado el problema general y los problemas específicos, además del objetivo general y los objetivos específicos del caso de estudio que a continuación son los siguientes:

#### **Problema general:**

¿Cómo la propuesta de un sistema web mejora la gestión del almacén en una empresa de autopartes, Lima 2023?

#### **Problemas específicos:**

- ¿Cómo se diseña el módulo de creación y registro de usuarios en la gestión del almacén en una empresa de autopartes?
- ¿Cómo se diseña el módulo de creación y registro de productos en la gestión del almacén en una empresa de autopartes?
- ¿Cómo se diseña el módulo registro de entradas y salidas de productos en la gestión del almacén en una empresa de autopartes?
- ¿Cómo se diseña el módulo de visualización de reportes de productos en la gestión del almacén en una empresa de autopartes?

#### **Objetivo general:**

Desarrollar un sistema web para mejorar la gestión del almacén en una empresa de autopartes, Lima 2023

#### **Objetivos específicos:**

- Diseñar un módulo de creación y registro de usuarios en la gestión del almacén en una empresa de autopartes.
- Diseñar un módulo de creación y registro de productos en la gestión del almacén en una empresa de autopartes.
- Diseñar un módulo registro de entradas y salidas de productos en la gestión del almacén en una empresa de autopartes
- Diseñar el módulo de visualización de reportes de productos en la gestión del almacén en una empresa de autopartes.

#### **CAPÍTULO II. Fundamento del Tema elegido**

#### <span id="page-14-0"></span>**2.1 Bases teóricas**

Como parte del soporte de las teorías que respaldan a las variables de estudio, se plasmó 4 teorías como (i) la teoría de sistemas; (ii) la teoría del caos; (iii) la teoría de la interacción humano-computadora (IHC); (iv) la teoría de inventario; y por último (v) la teoría de la gestión de operaciones.

La teoría de sistemas según el aporte de Bertalanffy (1968), sostenía que la teoría de sistemas es una disciplina interdisciplinaria que se basa en una visión holística del mundo y que permite entender la complejidad del mismo, así como abordar problemas en campos tan diversos como la economía, la sociología, la psicología y la biología. Es decir, la teoría de sistemas se relaciona con la variable sistema web, debido a que su realización permite entender cómo los diferentes elementos del sistema interactúan entre sí y cómo ese sistema se relaciona con su entorno.

La teoría del caos según el aporte de Strogatz (2000), sostenía que la teoría del caos propone que ligeras variaciones en las condiciones iniciales pueden llevar a grandes diferencias en los resultados finales, por lo que un sistema altamente sensible a estas puede ser muy difícil de predecir, incluso si se conocen todas las reglas que gobiernan su comportamiento. Es decir, la teoría del caos se relaciona con la variable gestión de almacén, debido al gran manejo de volúmenes de inventario que se ven sujetos a múltiples variables que pueden afectar las operaciones.

La teoría de la interacción humano-computadora según el aporte de Dix *et al.* (2003), sostenían que está teoría se enfoca en el diseño de las interfaces de usuario para sistemas informáticos. Es decir, la teoría de la interacción humano-computadora se relaciona con la variable sistema web, debido a que se puede aplicar para entender cómo diseñar interfaces web efectivas y eficientes que satisfagan las expectativas y necesidades de los usuarios.

La teoría de inventario según el aporte de Ford (1913), sostenía que está teoría se enfoca en cuántas unidades de un artículo deberían producirse o pedirse en un momento dado para minimizar los costos totales asociados con el inventario. Es decir, la teoría de inventario se relaciona con la variable gestión, debido a la idea de equilibrar los costos de mantener inventario y los costos asociados con la falta de existencias.

La teoría de la gestión de operaciones según el aporte de Chase et al. (2017), sostenían que está teoría propone cómo se pueden diseñar, planificar y controlar los procesos de producción y distribución de una organización para mejorar su eficiencia y eficacia. Es decir, la teoría de la gestión de operaciones se vincula con la variable gestión de almacén, debido a que se puede aplicar para entender cómo se pueden diseñar y gestionar los procesos de almacenamiento y distribución de los productos para lograr una gestión de almacén efectivo.

#### <span id="page-15-0"></span>**2.2 Marco conceptual**

**Sistemas web**: Es un conjunto de aplicaciones y tecnologías que se utilizan para crear, implementar y mantener aplicaciones en la World Wide Web (WWW) y en internet. Estos sistemas permiten a los usuarios interactuar con información y servicios a través de una interfaz web de manera remota (Pressman, 2010). Por igual manera, se tiene el aporte de Satzinger *et al.* (2015), quien afirma que un sistema web basado en la web es una interfaz de usuario para la interacción del usuario y utiliza servicios web para comunicarse con otros sistemas y bases de datos.

#### **Ventajas de los sistemas web:**

Para Laudon y Laudon (2021), consideran las siguientes ventajas:

- Accesibilidad y disponibilidad: Los sistemas web pueden ser accedidos desde cualquier lugar con conexión a internet y en cualquier momento, lo que los hace más accesibles y disponibles que los sistemas tradicionales basados en software instalado en un equipo específico.
- Escalabilidad: Los sistemas web pueden escalar fácilmente para manejar grandes volúmenes de datos y usuarios sin necesidad de actualizar hardware o software, lo que los hace más eficientes y rentables.
- Facilidad de uso: Los sistemas web suelen ser más fáciles de usar y aprender que los sistemas tradicionales basados en software instalado en un equipo específico, ya que suelen tener interfaces de usuario intuitivas y diseños amigables.
- Actualización y mantenimiento: Los sistemas web pueden ser actualizados y mantenidos de manera más fácil y eficiente que los sistemas tradicionales, ya que los cambios y mejoras se pueden hacer de forma centralizada y sin necesidad de actualizar cada instalación individual.
- Integración: Los sistemas web pueden integrarse fácilmente con otros sistemas y aplicaciones a través de interfaces de programación de aplicaciones (API), lo que permite una mayor interoperabilidad y colaboración entre sistemas.

#### **Tipos de sistemas web:**

Para Turban *et al.* (2015), consideran los siguientes tipos:

- Sistemas de comercio electrónico: Estos sistemas se utilizan para la compra y/o venta de servicios y bienes en línea. Además, incluyen tiendas en línea, subastas en línea, sistemas de pago en línea, entre otros.
- Sistemas de gestión de contenidos: Estos sistemas se utilizan para gestionar el contenido de un sitio web. Permiten crear, editar y publicar contenido en línea de manera eficiente y organizada.
- Sistemas de gestión de relaciones con clientes (CRM): Los sistemas de CRM se utilizan para gestionar las relaciones con los clientes, incluyendo la gestión de contactos, ventas, marketing y servicio al cliente. Estos sistemas ayudan a las empresas a comprender mejor a sus clientes y a mejorar la satisfacción del cliente.
- Sistemas de gestión de recursos empresariales (ERP): Estos sistemas integran todas las funciones de una empresa, incluyendo finanzas, recursos humanos, producción, logística y ventas. Los sistemas de ERP ayudan a las empresas a mejorar la eficiencia y la toma de decisiones al proporcionar una visión global de las operaciones de la empresa.
- Sistemas de gestión de proyectos: Estos sistemas se utilizan para gestionar proyectos en línea, incluyendo el seguimiento, la planificación y el control del progreso del proyecto. Los sistemas de gestión de proyectos ayudan a los equipos de trabajo a colaborar en línea y a mantener el proyecto dentro del plazo y presupuesto previstos.

#### **Modelos de sistemas web:**

Para Felke-Morris (2020), considera los siguientes modelos:

● Modelo cliente-servidor: Este modelo divide la aplicación en dos partes: el servidor y el cliente. El cliente es la parte que se ejecuta en el navegador del usuario y solicita información al servidor, mientras que el servidor es la parte que procesa la solicitud y envía la respuesta al cliente.

- Modelo de componentes: Este modelo divide la aplicación en componentes reutilizables que pueden ser ensamblados para crear la aplicación completa. Los componentes pueden ser desarrollados por diferentes equipos y pueden ser utilizados en diferentes aplicaciones.
- Modelo de capas: Este modelo divide la aplicación en capas, donde cada capa tiene una función específica. Las capas pueden incluir la interfaz de usuario, la lógica de negocios y la base de datos. Este modelo mejora la escalabilidad y la modularidad de la aplicación.
- Modelo de controlador de vista: Este modelo divide la aplicación en tres partes: el controlador, la vista y el modelo. El controlador recibe las solicitudes del usuario, procesa la lógica de negocios y envía los datos a la vista para que sean presentados al usuario. El modelo se encarga del almacenamiento de los datos de la aplicación y el acceso a la base de datos.

**Gestión de almacén**: Es el conjunto de procesos y actividades que se ejecutan para controlar, organizar y supervisar las operaciones de un almacén, desde el almacenamiento de materias primas y productos terminados hasta su distribución y entrega a los clientes (Rushton *et al.,* 2022). Por otro lado, se tiene el aporte de Hugos (2018) que afirma que consiste en la organización, planificación y control de las operaciones de almacenamiento y distribución de productos en una empresa para asegurar la eficiencia y efectividad de las operaciones de almacén.

#### **Ventajas de la gestión de almacén:**

Para Rushton *et al.* (2022), considera las siguientes ventajas:

- Mejora en la eficiencia: Una gestión de almacén adecuada puede mejorar la eficiencia en las operaciones de almacenamiento, lo que se traduce en una mayor productividad, menor tiempo de ciclo y menores costos.
- Reducción de errores: Una gestión de almacén efectiva puede reducir los errores en el proceso de almacenamiento, lo que a su vez puede mejorar la precisión en la

gestión de inventarios y disminuir los costos asociados con la pérdida o daño de productos.

● Mayor satisfacción del cliente: Una gestión de almacén eficiente puede mejorar la satisfacción del cliente al asegurar una entrega más rápida y precisa de los productos, lo que puede mejorar la reputación e imagen de la empresa.

Adicionalmente Hugos (2018), considera lo siguiente:

● Mayor visibilidad de la cadena de suministro: La gestión de almacén puede proporcionar mayor visibilidad de la cadena de suministro, permitiendo que las empresas puedan identificar cuellos de botella, ineficiencias y oportunidades de mejora.

#### **Tipos de gestión de almacén:**

Para Bowersox *et al.* (2019), considera los siguientes tipos:

- Gestión de almacén centralizada: En este tipo de gestión, todas las operaciones de almacenamiento se realizan en un único centro de distribución. Este enfoque puede ser adecuado para empresas con una única línea de productos y un mercado geográfico limitado.
- Gestión de almacén descentralizada: En este tipo de gestión, las operaciones de almacenamiento se realizan en diferentes instalaciones ubicadas en distintas regiones geográficas. Este enfoque puede ser adecuado para empresas con múltiples líneas de productos y un mercado geográfico amplio
- Gestión de almacén just-in-time: En este tipo de gestión, los productos se almacenan justo antes de ser requeridos en el proceso de producción o en el envío al cliente. Este enfoque puede ayudar a reducir los costos asociados con el almacenamiento y de esta manera mejorar la eficiencia de la cadena de suministro.

Adicionalmente Rushton et al. (2022), considera lo siguiente:

● Gestión de almacén automatizada: Este tipo de gestión implica la utilización de tecnologías avanzadas, como sistemas de almacenamiento automatizados y robots de almacenamiento, para optimizar la precisión y la eficiencia de las operaciones de almacenamiento.

#### **Modelos de gestión de almacén:**

Para Bowersox *et al.* (2019), considera los siguientes modelos:

- Modelo de gestión de almacén ABC: Este modelo se enfoca en clasificar los productos en diferentes categorías según su valor, y luego gestionarlos de acuerdo a esa clasificación. Este modelo puede ayudar a enfocar sus recursos en los productos más importantes y a optimizar el espacio de almacenamiento de la empresa.
- Modelo de gestión de almacén Kanban: Este modelo se enfoca en el uso de señales visuales para controlar el flujo de productos y materiales en el almacén. Este modelo puede ayudar a las empresas a reducir el inventario y mejorar la eficiencia de sus procesos de almacenamiento.

Adicionalmente Rushton *et al.* (2022), considera lo siguiente:

- Modelo de gestión de almacén push-pull: Este modelo combina la gestión push, que se enfoca en la producción y el envío basado en pronósticos de demanda, con la gestión pull, que se enfoca en la producción y el envío basado en la demanda real. Este modelo puede ser adecuado para empresas que tienen una demanda fluctuante de sus productos.
- Modelo de gestión de almacén Lean: Este modelo se enfoca en eliminar los desperdicios y reducir el tiempo de espera en las operaciones de almacenamiento. Este modelo puede ser adecuado para empresas que buscan mejorar la calidad y eficiencia de sus procesos de almacenamiento.

**Metodología SCRUM:** La metodología Scrum es un marco de trabajo que se utiliza en el desarrollo de proyectos complejos. Se basa en un enfoque iterativo e incremental en el que los proyectos se dividen en sprints, que son períodos de tiempo cortos y fijos en los que se realizan tareas específicas. Scrum se centra en la transparencia, la inspección y la adaptación, y fomenta la colaboración y la comunicación efectiva dentro del equipo de desarrollo (Sutherland, 2019).

#### **Ventajas de la metodología SCRUM:**

Para Sutherland (2019), considera las siguientes ventajas:

- Mayor adaptabilidad al cambio: Scrum permite a los equipos responder de manera ágil a los cambios en los requisitos del proyecto. La metodología se basa en iteraciones cortas y regulares, lo que facilita la incorporación de retroalimentación y cambios en cada iteración.
- Mayor involucramiento del cliente: Scrum promueve una colaboración cercana con el cliente a lo largo del proyecto. Los clientes tienen la oportunidad de proporcionar retroalimentación y priorizar los requisitos en cada sprint, lo que ayuda a garantizar que el producto final satisfaga sus necesidades.

Adicionalmente Rubin (2012), considera lo siguiente:

- Mayor productividad y entrega continua de valor: Scrum se enfoca en la entrega incremental de funcionalidades, lo que permite que el equipo entregue valor al cliente de manera regular y constante. Esto ayuda a maximizar el retorno de inversión y permite una mayor visibilidad sobre el progreso del proyecto.
- Mayor transparencia y comunicación efectiva: Scrum promueve la transparencia y la comunicación continua entre los miembros del equipo. Las reuniones diarias de sincronización, las revisiones de sprint y las retrospectivas permiten una colaboración efectiva, la identificación temprana de problemas y la mejora continua del proceso.

**Lenguaje de programación PHP:** es un lenguaje de programación ampliamente utilizado para el desarrollo web. Es un lenguaje de scripting del lado del servidor que se utiliza para generar contenido dinámico que permite interactuar con bases de datos. PHP es conocido por ser fácil de aprender y utilizar, además tiene una amplia compatibilidad con diferentes sistemas operativos y servidores web (Tatroe y McIntyre*,* 2020).

#### **Ventajas del lenguaje de programación PHP:**

Para Welling y Thomson (2016), considera las siguientes ventajas:

- Facilidad de uso: PHP es conocido por su facilidad de aprendizaje y uso. Tiene una sintaxis sencilla y clara, lo que facilita a los desarrolladores la creación de aplicaciones web rápidamente.
- Integración con bases de datos: PHP tiene una excelente integración con una variedad de sistemas de gestión de bases de datos, como MySQL, PostgreSQL y Oracle. Esto facilita la manipulación y gestión de datos en aplicaciones web.

Adicionalmente Tatroe y McIntyre (2020), considera lo siguiente:

- Amplia compatibilidad: PHP es compatible con varios sistemas operativos, como Windows, macOS y Linux, y se puede utilizar con una amplia gama de servidores web, como Apache y Nginx. Esto proporciona flexibilidad a los desarrolladores al elegir el entorno de desarrollo y alojamiento adecuado.
- Gran comunidad y soporte: PHP tiene una comunidad de desarrollo activa y una amplia base de usuarios. Esto significa que hay abundante documentación, recursos en línea y una comunidad dispuesta a brindar soporte y compartir conocimientos.

**Gestor de base de datos MySQL:** MySQL es un sistema de gestión de bases de datos relacionales de código abierto que utiliza el lenguaje SQL (Structured Query Language) para realizar consultas y manipular datos. MySQL es un sistema de base de datos muy popular que se utiliza en aplicaciones web y móviles (Duckett, 2022).

#### **Ventajas del gestor de base de datos MySQL:**

Para Dubois (2013), considera las siguientes ventajas:

- Escalabilidad y rendimiento: MySQL es conocido por su capacidad de escalabilidad y rendimiento. Puede manejar grandes volúmenes de datos y soportar aplicaciones con alto tráfico sin comprometer el rendimiento. Ofrece opciones de optimización y configuración para mejorar aún más el rendimiento.
- Amplia compatibilidad: MySQL es compatible con varios sistemas operativos, como Windows, macOS y Linux. También es compatible con una variedad de lenguajes de programación, lo que facilita su integración con diferentes tecnologías y entornos de desarrollo.
- Seguridad: MySQL ofrece opciones de seguridad robustas, incluyendo autenticación y cifrado de datos. Proporciona mecanismos para controlar el acceso a la base de datos y proteger la integridad de los datos almacenados.
- Comunidad y soporte: MySQL cuenta con una amplia comunidad de usuarios y desarrolladores que brindan soporte y comparten conocimientos. Hay abundante documentación, foros y recursos en línea disponibles para ayudar en la resolución de problemas y la mejora de habilidades.

#### <span id="page-22-0"></span>**2.3 Antecedentes**

#### **Antecedentes nacionales:**

En un estudio peruano, se tiene el aporte de Quintanilla y Santiago (2020), cuyo estudio tuvo como objetivo mejorar el proceso de gestión de inventario en una empresa. La problemática se centraba en la rotación y exactitud de los productos. Como objetivo general se planteó evaluar la influencia del sistema web en el proceso de gestión de inventario en la empresa. Se utilizó la metodología XP en el desarrollo del sistema web y se empleó PHP, HTML, CSS, Bootstrap y MySQL como lenguajes y herramientas. Se concluyó que la implementación del sistema web mejoró la exactitud de inventario y la rotación de productos, optimizando la gestión de inventarios reduciendo los productos faltantes de 2,731 a 0,1412; e incrementando las salidas de los mismos de 0,7558 a 2,0250.

En otro estudio peruano, se tiene el aporte de Aylas (2022), donde buscó desarrollar un sistema web basado en la metodología RUP, utilizando PHP y MySQL, con el propósito de optimizar los procesos de gestión de almacén en una empresa. El estudio se originó a raíz de la problemática en la gestión manual de su almacén, lo que ocasionaba mala administración de existencias, pérdidas monetarias y pérdidas de información. En base a los datos recopilados se interpretaron mediante la prueba de Wilcoxon, permitió demostrar que la implementación del sistema web logró una significativa mejora en el proceso de gestión de almacén, con errores estadísticos inferiores al 5%, incluyendo sus dimensiones de control de entradas, stock y salidas. En conclusión, los resultados del estudio mostraron que el sistema web logró ser efectivo en mejorar la gestión de almacén en una empresa.

#### **Antecedentes internacionales:**

En un estudio colombiano, se tiene el aporte de Vivas *et al.* (2023), cuyo estudio tuvo como objetivo automatizar procesos manuales, disminuir la probabilidad de errores humanos y optimizar tiempos y costos en la empresa Solincorp S.A.S. que se dedica a ofrecer servicios de asesoría en publicidad y sistemas integrados de seguridad electrónica. Para la prestación de sus servicios contaron con herramientas propias y un inventario de productos. Sin embargo, el control de existencias se realizaba de forma manual, lo que representaba un riesgo para la empresa. Por ello, se propuso un proyecto para desarrollar un sistema de información que pueda controlar el inventario de la empresa, identificando los productos con mayor y menor rotación y ofrecer alertas tempranas sobre bajos niveles de inventario para asegurar las necesidades de los clientes y mantener un stock apropiado.

En otro estudio ecuatoriano, se tiene el aporte de Chávez (2022), cuyo estudio tuvo como objetivo desarrollar una aplicación móvil para la gestión del control de mercadería mediante código QR para de la empresa Compañía Comercial Reina Victoria S.A. con el fin de gestionar sus inventarios de forma rápida y eficiente. Antes, la empresa mantenía un registro manual de sus productos, lo cual originaba errores y carencias de información sobre el inventario. No obstante, después de introducir una aplicación móvil que utilizaba código QR en el área de ventas, se logró una gestión de inventarios más eficiente. Como resultado, se redujeron las pérdidas de mercancía y se mejoró la información disponible para los clientes.

En otro estudio boliviano, se tiene el aporte de Choque (2020), cuyo estudio tuvo como objetivo automatizar los procesos importantes de gestión de inventarios de equipos electrónicos de la Caja Nacional de Salud Regional, sección de equipos electrónicos, para asegurar la disponibilidad y niveles adecuados de existencia de equipos, y para controlar la información generada diariamente. Se concluyó que la implementación mejoro la atención de solicitudes, facilito las consultas y acceso de la documentación, ahorro tiempo y recursos y optimizo los procesos de control y seguimiento de información.

#### <span id="page-23-0"></span>**2.4 Justificación de la metodología elegida.**

El presente informe tendrá como relevancia práctica los siguientes beneficios a la organización que son: (i) mayor eficiencia y precisión en el control de inventarios, debido a que puede permitir una gestión más eficiente del inventario, realizando búsquedas en tiempo real de los niveles de stock de los productos, la ubicación de los mismos en el almacén y los movimientos que se realizan con ellos; (ii) reducción de errores y tiempos de procesamiento, debido a que la automatización de procesos y la eliminación de procesos manuales pueden disminuir la cantidad de errores y tiempos de procesamiento requeridos para realizar tareas como el registro de entradas y salidas de inventario, el seguimiento de pedidos, la generación de reportes, entre otros; (iii) facilitar la integración con otros sistemas, debido a que se puede integrarse con otros sistemas empresariales, como el sistema de gestión de pedidos, lo que puede favorecer la comunicación y la coordinación entre las diferentes áreas de la empresa;

(iv) acceso en tiempo real a la información, debido a que permite a los usuarios acceder a la información del inventario en tiempo real desde cualquier ubicación y en cualquier horario, lo que puede optimizar la toma de decisiones y la capacidad de respuesta a situaciones de emergencia.

## **CAPÍTULO III**

#### **Aporte y desarrollo de la experiencia**

#### <span id="page-25-0"></span>**3.1 Diagnóstico de la situación problemática**

La empresa de autopartes, presentó como brecha técnica un bajo nivel de eficiencia para la gestión de almacén, a su vez, genera un 20% de sobretiempo en el personal, debido a que las tareas de gestión toman más tiempo de lo debido, generando horas extras, que afectan económicamente a la empresa, debido a los sobrecostos en mano de obra y la pérdida de artículos del inventario. Los problemas principales en función a la ineficiente gestión del almacén es relacionado a los siguientes subproblemas como: (a) falta de capacitación del personal causado por los empleados que no están capacitados o no están familiarizados con los procesos de registro; (b) el mal diseño de procesos causados por ser complejos o no contar con mejoras continuas; (c) la falta de herramientas y tecnología causados por contar con sistemas y procesos obsoletos o la falta de soporte técnico; y (d) la falta de supervisión y control de calidad causado por falta de comunicación y sobrecarga de trabajo. A continuación, en la figura 3, se evidencia el diagnóstico de la problemática.

#### <span id="page-25-1"></span>**Figura 3**

*Diagnóstico de la problemática*

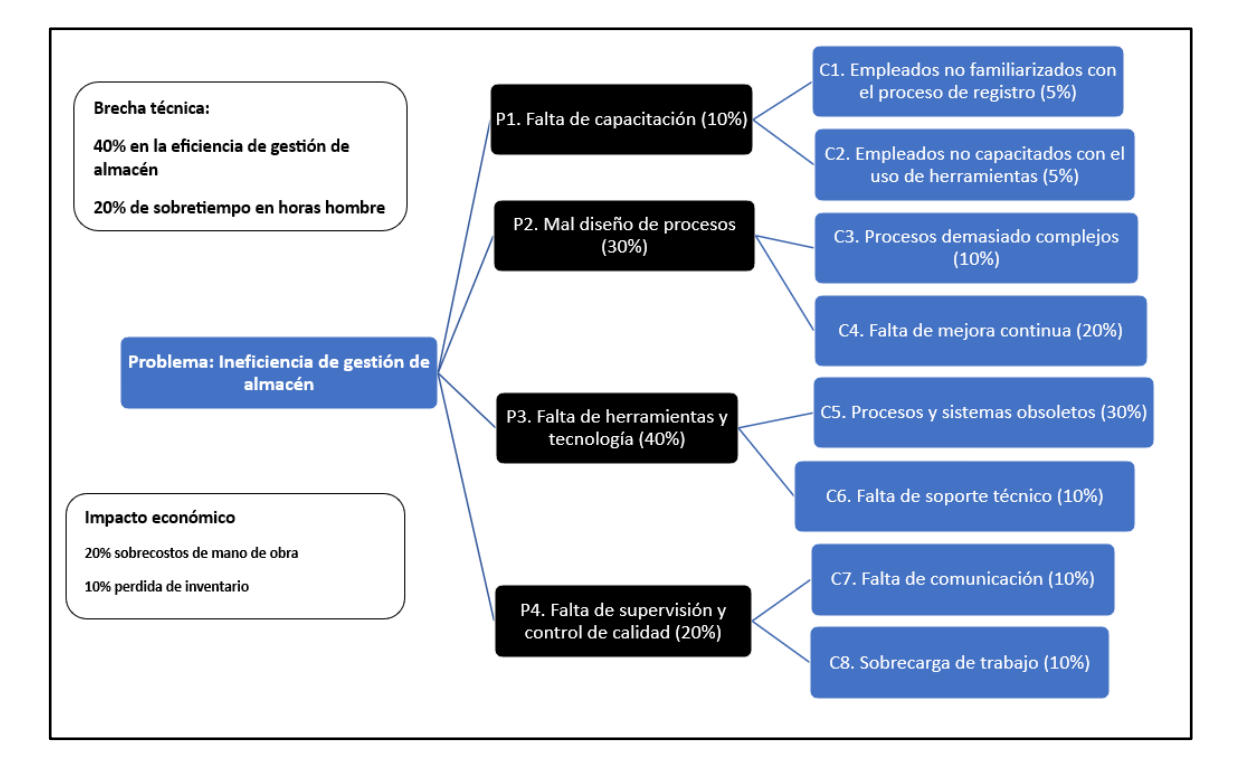

Como parte del presente informe, se identificaron los problemas críticos que perjudican a la organización. Ante esta premisa, se procedió con plasmar puntos álgidos de solución como: (i) desarrollar un programa de capacitación; (ii) rediseñar y automatizar procesos; (iii) implementar gradualmente nuevas herramientas y tecnologías; y (iv) establecer procesos de control de calidad. A continuación, en la figura 4 se evidencia la posible solución como parte del diagnóstico de la problemática.

#### <span id="page-26-1"></span>**Figura 4**

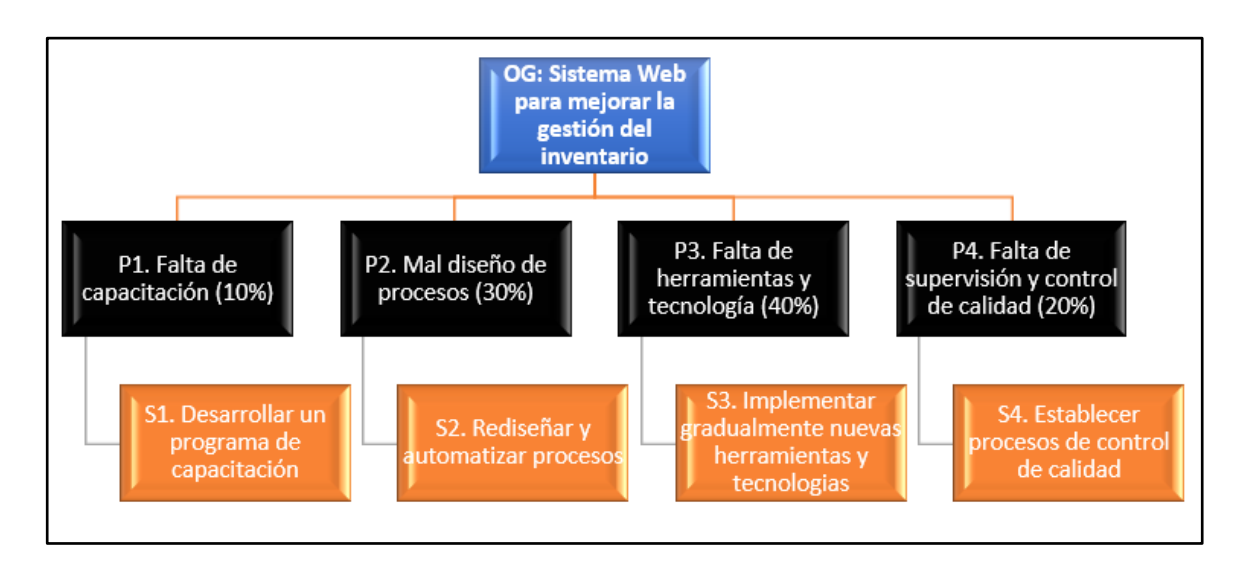

*Soluciones a la problemática*

#### <span id="page-26-0"></span>**3.2 Desarrollo de la experiencia**

En el presente informe se detalla mi participación como colaborador en la empresa de autopartes, donde luego de revisar toda problemática con el jefe y los administrativos, se acordó elaborar una propuesta de sistema web para gestionar el inventario utilizando metodología Scrum, además como lenguaje de programación se propuso usar PHP y como gestor de base de datos se propuso usar MySQL. Estas actividades surgieron a inicio de enero del 2023 como parte de una idea preliminar, que luego fue madurando con el análisis de requerimientos que permitieron su realización de a nivel de prototipo o propuesta como alcance.

A continuación, se presenta como es el proceso AS-IS (ver figura 5) y TO-BE (ver figura 6) de los procesos de ingresos y salidas en el almacén.

Proceso ingresos y salidas (AS-IS):

- El proveedor entrega las autopartes al almacén.
- El personal del almacén recibe las autopartes y verifica la cantidad y calidad de los productos.
- Si no se cumplen los requisitos, se rechaza las autopartes, caso contrario, el personal registra manualmente la entrada de las autopartes en un registro.
- Las autopartes se almacenan en áreas designadas del almacén.
- Cuando un vendedor solicita una autoparte específica, el personal del almacén busca en el inventario y verifica la disponibilidad.
- Si las autopartes no están disponibles, se le informa al vendedor que no se encuentra disponible, caso contrario, el personal del almacén registra manualmente la salida de las autopartes en el registro.
- El personal del almacén entrega las autopartes al vendedor y emite una orden de salida.

<span id="page-27-0"></span>*Diagrama de flujo (AS-IS)* 

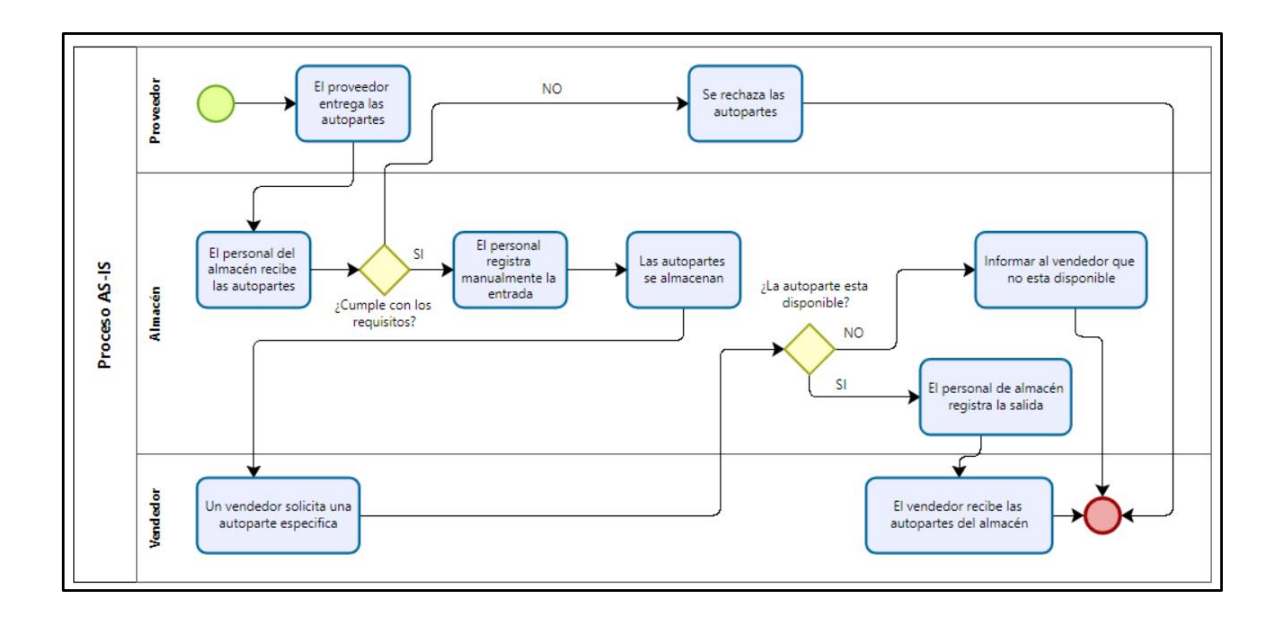

Proceso ingresos y salidas (TO-BE):

- El proveedor notifica la entrega de las autopartes al almacén.
- El proveedor entrega las autopartes al almacén y proporciona un aviso de entrega que contiene detalles sobre la cantidad y calidad de los productos.
- El personal del almacén recibe las autopartes y verifica su cantidad y calidad, comparándolas con la información del aviso de entrega.
- El personal utiliza el sistema web para registrar automáticamente la entrada de las autopartes en el sistema de gestión de inventario.
- Las autopartes se almacenan en áreas designadas en el almacén.
- Cuando un vendedor solicita una autoparte específica, el personal del almacén utiliza el sistema web de gestión de inventario para verificar la disponibilidad y ubicación exacta.
- El personal del almacén registra automáticamente la salida de las autopartes en el sistema web de gestión de inventario cuando se entregan al vendedor.

# <span id="page-28-0"></span>**Figura 6**

*Diagrama de flujo (TO-BE)* 

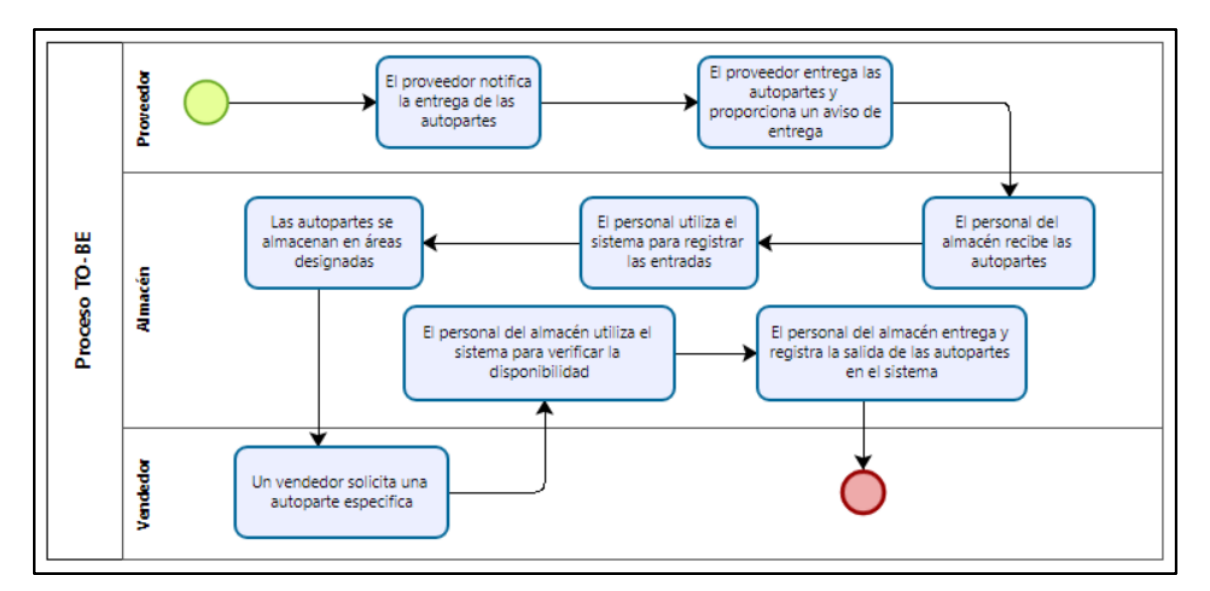

A continuación, se presenta como propuesta de aplicación de la metodología SCRUM y de cómo debería iniciar.

Definición del equipo de trabajo:

Para el desarrollo del sistema web se sugiere contar con los siguientes integrantes:

- Product owner, como el gerente general para que brinde los requisitos del proyecto.
- Scrum master, como el jefe del área de sistemas para que dirija el desarrollo del sistema.
- Programadores, uno encargado del desarrollo de la base de datos y otro de desarrollar las interfaces del sistema web.
- QA o tester, que se encargara de probar el sistema web.

A continuación, se presenta el daily scrum sugerido para el desarrollo del sistema.

Daily Scrum:

- Objetivo: Coordinar y mantener un flujo de trabajo eficiente, comunicar progresos y obstáculos, y promover la colaboración diaria entre el equipo de desarrollo.
- Frecuencia: Reuniones diarias de 15 minutos.
- Horario: Se sugiere realizar la reunión al comienzo de la jornada laboral (9:00 a.m.)
- Equipo: Todos los miembros involucrados en el desarrollo del sistema web de gestión de almacén.

Agenda sugerida:

1. Compartir los logros del día anterior:

 - Cada miembro del equipo comparte brevemente lo que logró desde la última reunión diaria.

- Se enfatizan los avances y éxitos relacionados con el desarrollo del sistema web.

2. Discutir los objetivos del día:

 - Cada miembro del equipo menciona las tareas o metas específicas que planea abordar durante el día.

 - Se destacan las actividades clave relacionadas con el desarrollo del sistema web y la mejora de la gestión del almacén.

3. Identificar posibles obstáculos:

 - Se anima a los miembros del equipo a mencionar cualquier problema, obstáculo o riesgo que puedan afectar su progreso.

- Se promueve la colaboración para encontrar soluciones o acciones preventivas.

4. Sincronización y seguimiento:

 - Se asegura que todos los miembros del equipo estén alineados y tengan una comprensión común de los objetivos y prioridades.

 - Se resuelven dudas, se brinda apoyo y se coordinan esfuerzos en función de las necesidades del proyecto.

5. Cierre:

- Se concluye la reunión de manera oportuna, respetando el límite de tiempo establecido.

 - Se recuerda a los miembros del equipo que cualquier discusión o colaboración adicional puede continuar después de la reunión.

A continuación, se detalla mediante tablas el desarrollo del sistema web usando la metodología Scrum:

Tabla de prioridad y complejidad:

En esta tabla se clasifica mediante niveles la prioridad y complejidad para poder asignar a cada requerimiento en el proceso de desarrollo del sistema web (ver tabla 1).

#### <span id="page-30-0"></span>**Tabla 1**

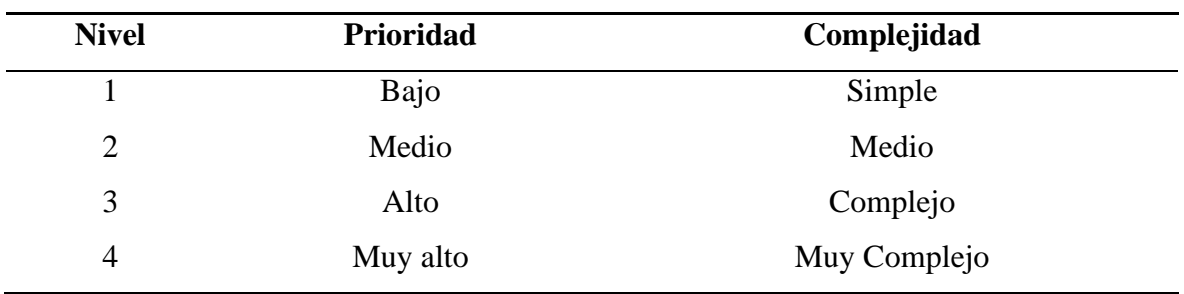

*Tabla de prioridad y complejidad*

Luego de las reuniones con los usuarios, se presenta la tabla con los requerimientos del sistema de acuerdo a su complejidad y prioridad (ver tabla 2).:

## <span id="page-31-0"></span>**Tabla 2**

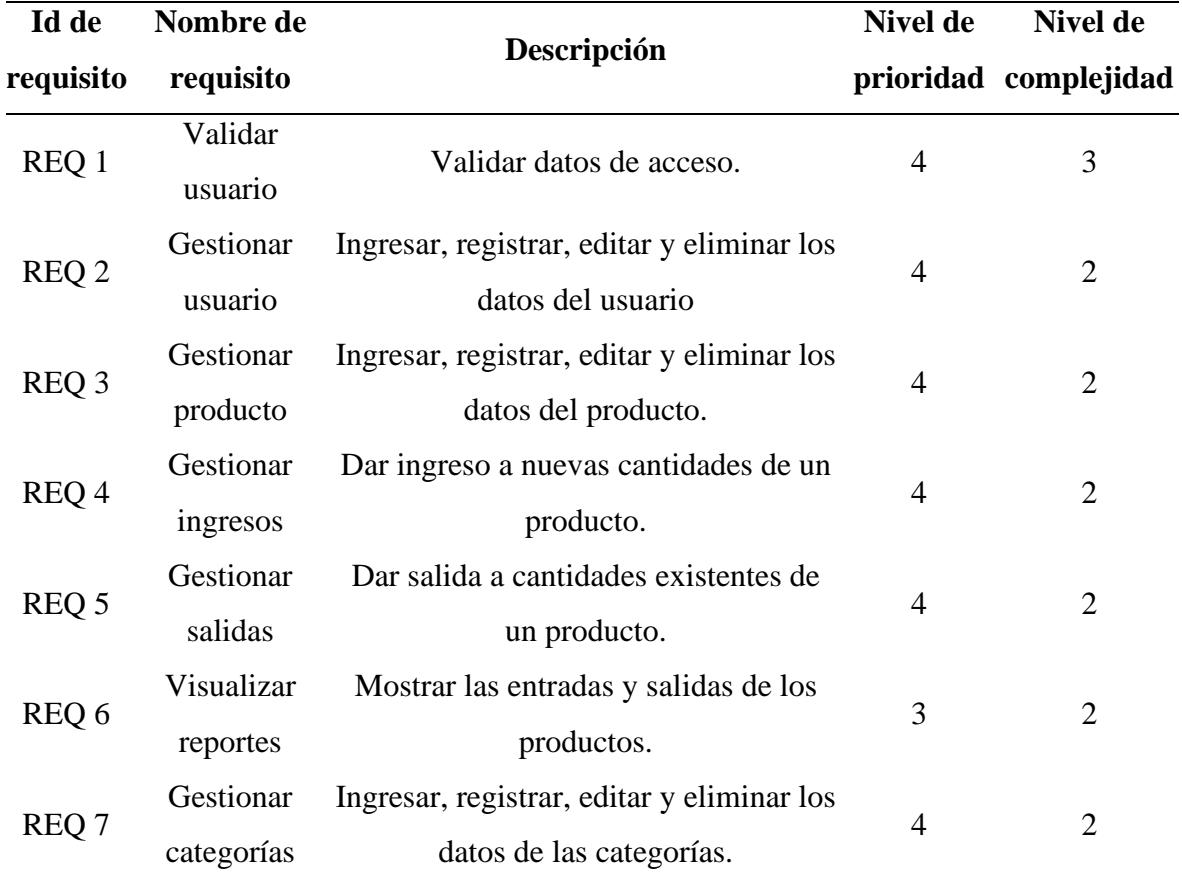

#### *Tabla de requerimientos del sistema*

A continuación, se presentan las historias de usuario vinculadas a cada requerimiento respectivamente (ver tabla 3 al 9).:

## <span id="page-31-1"></span>**Tabla 3**

*Validar usuario*

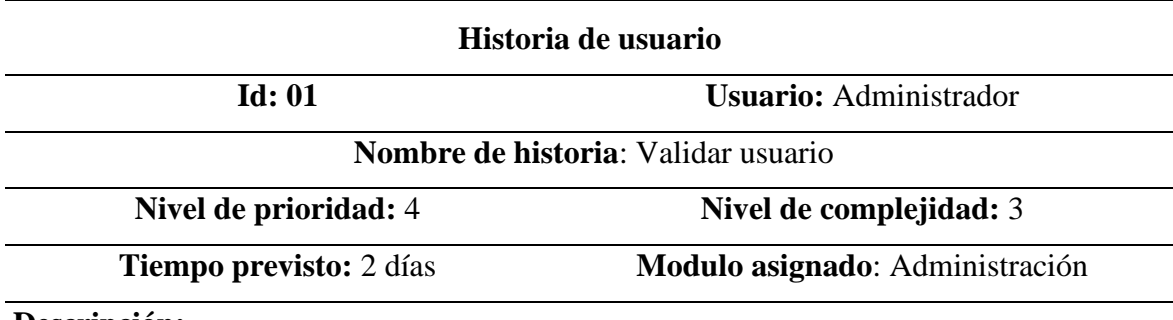

#### **Descripción:**

- Se muestra la interfaz de acceso al sistema.
- Se ingresa el usuario y contraseña.
- Se hace click en el botón: ingresar.
- El sistema valida si en la base de datos existe el usuario registrado.
- Si existe el usuario, se le permite el acceso al sistema web.
- Si los datos ingresados no son correctos, se muestra un mensaje de error y se mantiene en la interfaz de acceso al sistema.

#### **Observaciones:**

• El usuario debe estar registrado en la base de datos.

#### <span id="page-32-0"></span>**Tabla 4**

*Gestionar usuario*

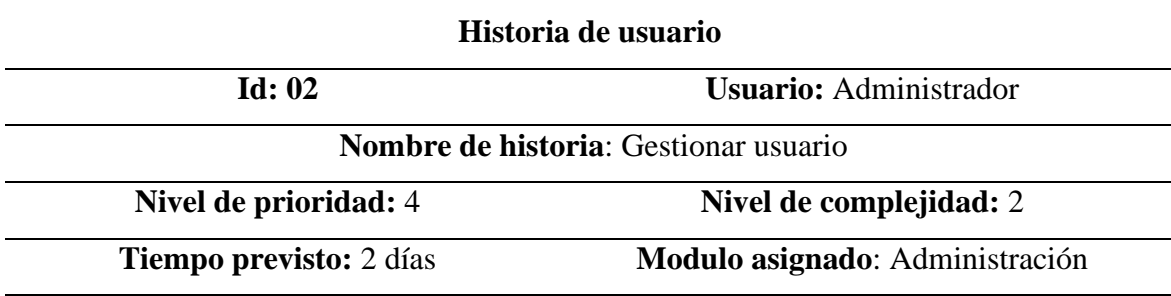

#### **Descripción:**

- Se muestran 2 interfaces, la de usuarios y la de configuración de usuario, esta última corresponde al usuario con el que se accedió al sistema.
- En la interfaz de usuario, se muestra una lista de los usuarios existentes.
- Se muestra un buscador de usuarios.
- Por cada usuario en lista se puede realizar 3 tipos de acciones que son: editar, ver reportes del usuario y eliminar
- Para crear un nuevo usuario se debe hacer click en el botón: nuevo usuario.
- En la nueva pantalla se pide que se ingrese los siguientes datos: nombre y apellido, nombre de usuario, contraseña, repetir la contraseña, email y rol. En este último, se debe seleccionar el tipo que son los siguientes: administrador, general supervisor, supervisor y vendedor. Finalmente se da click en el botón: guardar datos.
- En la interfaz de configuración de usuario, se muestran 3 divisiones: configuración de la cuenta, cambiar contraseña y configuración de inventario.
- Para la configuración de usuario se puede editar el nombre de usuario y el email. Para conservar los cambios se debe pulsar en el botón: guardar configuración.
- Para cambiar la contraseña, se debe ingresar 2 veces la nueva contraseña y luego pulsar en el botón: resetear contraseña.
- Para la configuración de inventario, se tiene 2 casillas seleccionables con las opciones de permitir a los usuarios cambiar su nombre y permitir a los cambiar su email. Para conservar los cambios se debe pulsar en el botón: guardar datos.

#### **Observaciones:**

• Únicamente los usuarios nivel administrador pueden realizar esta operación.

## <span id="page-33-0"></span>**Tabla 5**

*Gestionar producto*

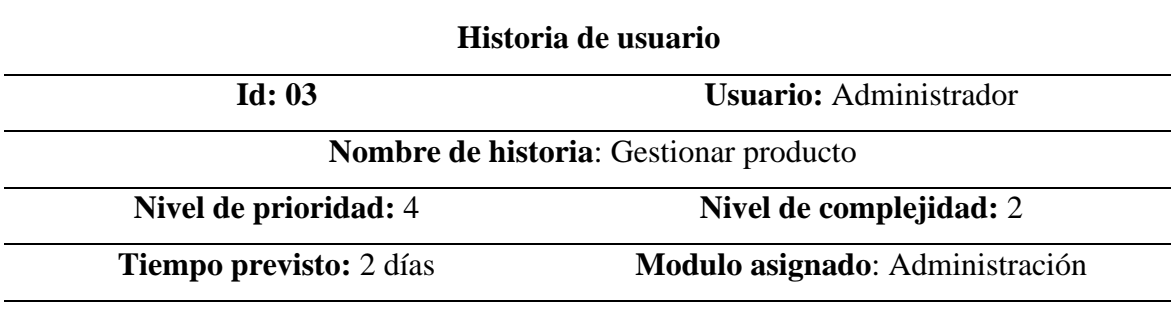

#### **Descripción:**

- Se presentan 2 interfaces: nuevo producto y productos.
- Para la interfaz de nuevo producto, se pide ingresar los siguientes datos: nombre del producto, descripción, categoría del producto, cantidad y precio.
- Se hace click en el botón: guardar datos.
- Para la interfaz de producto se presenta una lista de los productos
- Se muestra un buscador de usuarios.
- Para cada producto creado se puede realizar 5 diferentes acciones: dar ingreso, dar salida, editar, ver reporte y eliminar.

#### **Observaciones:**

• Únicamente los usuarios nivel administrador y general supervisor pueden realizar esta operación.

## <span id="page-34-0"></span>**Tabla 6**

*Gestionar ingresos*

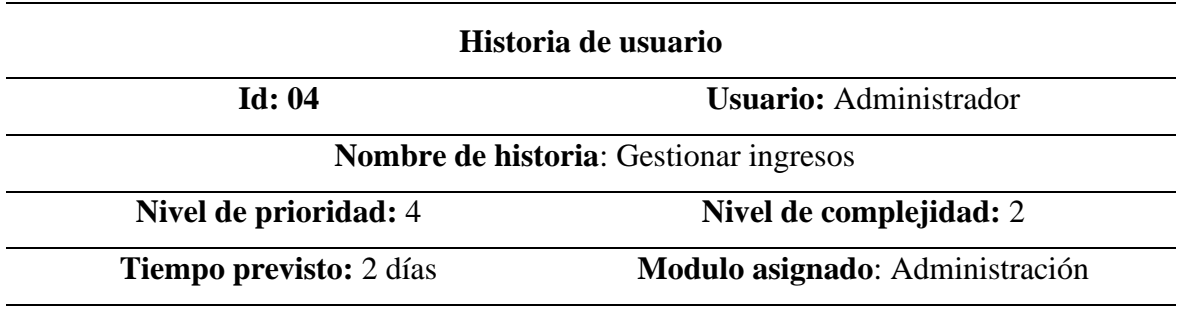

#### **Descripción:**

- Se muestra la interfaz de ingresos.
- Se muestra la lista de los productos.
- Al hacer click en el alguno de los ítems se despliega una casilla, en la que se ingresa una cantidad numérica, esta se sumara a la cantidad actual del producto y se guardaran los cambios pulsando el botón guardar.

## **Observaciones:**

• Únicamente los usuarios nivel administrador y general supervisor pueden realizar esta operación.

## <span id="page-34-1"></span>**Tabla 7**

*Gestionar salidas*

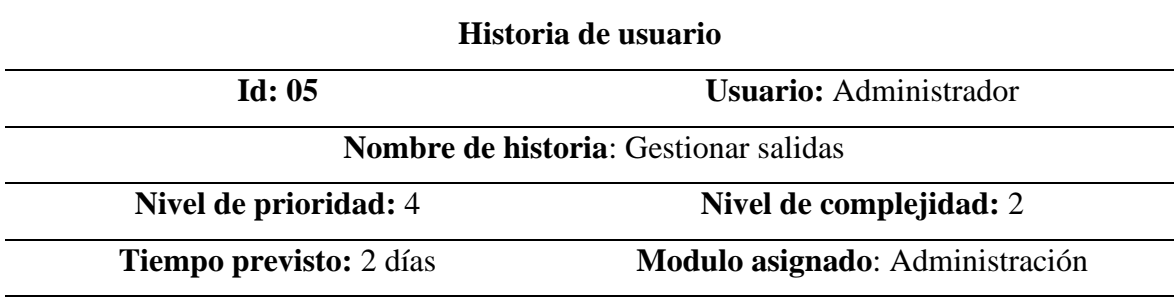

#### **Descripción:**

- Se muestra la interfaz de salidas.
- Se muestra la lista de los productos.
- Al hacer click en el alguno de los ítems se despliega una casilla, en la que se ingresa la cantidad numérica, esta se restara la cantidad actual del producto y se guardaran los cambios pulsando el botón guardar.

#### **Observaciones:**

• Únicamente los usuarios nivel administrador y general supervisor pueden realizar esta operación.

## <span id="page-35-0"></span>**Tabla 8**

*Visualizar reportes*

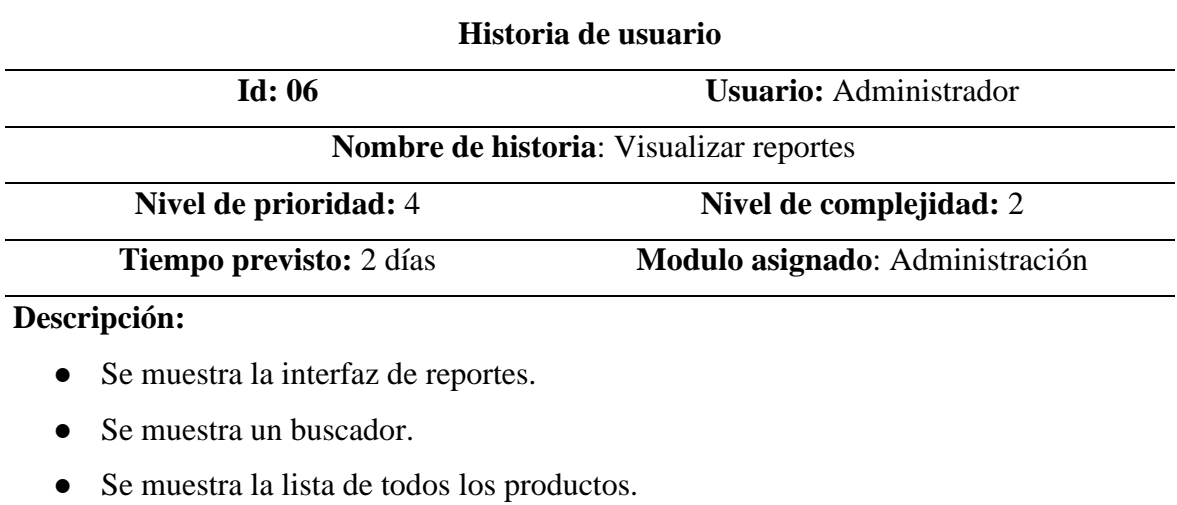

#### **Observaciones:**

• Todos los usuarios pueden visualizar esta interfaz.

## <span id="page-35-1"></span>**Tabla 9**

*Gestionar categorías*

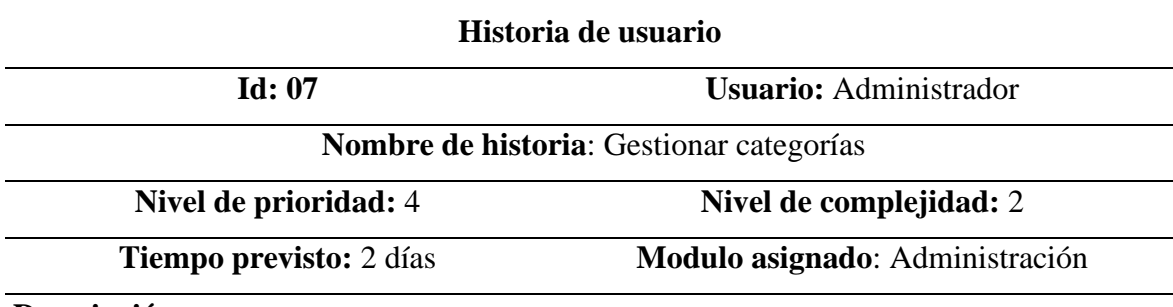

#### **Descripción:**

- Se presentan 2 interfaces: nueva categoría y categorías.
- Para la interfaz de nueva categoría, se debe dar click en botón nueva categoría, pide ingresar los siguientes datos: nombre de categoría, sección de categoría y descripción de la categoría.
- Se hace click en el botón: guardar datos.
- Para la interfaz de categoría se presenta una lista de los productos
- Se muestra un buscador de usuarios.
- Para cada categoría creado se puede realizar 3 diferentes acciones: editar, ver reporte y eliminar.

## **Observaciones:**

• Únicamente los usuarios nivel administrador y general supervisor pueden realizar esta operación.

## <span id="page-37-0"></span>**3.3 Modelado de la propuesta o solución**

Sprint planning:

En las siguientes tablas se muestra la planificación de cada sprint para el desarrollo del sistema web (ver tabla 10 al 12).

## <span id="page-37-1"></span>**Tabla 10**

*Planificación del sprint nro. 1*

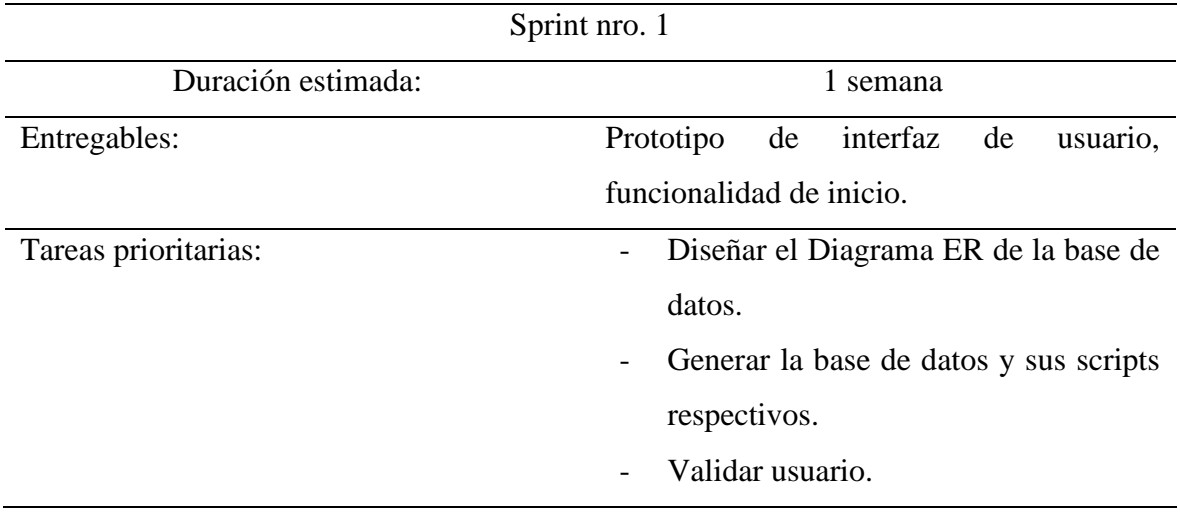

## <span id="page-37-2"></span>**Tabla 11**

*Planificación del sprint nro. 2*

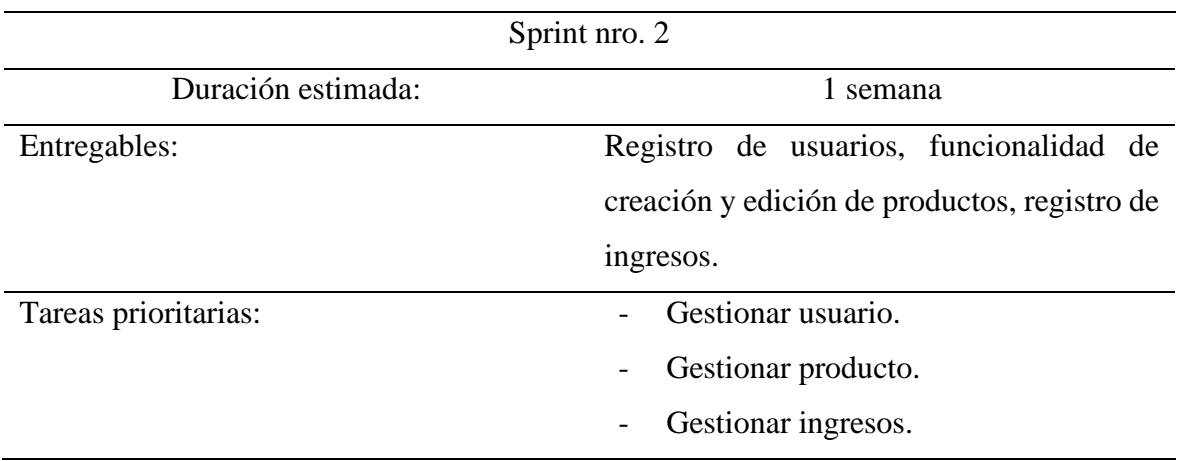

## <span id="page-38-0"></span>**Tabla 12**

*Planificación del sprint nro. 3*

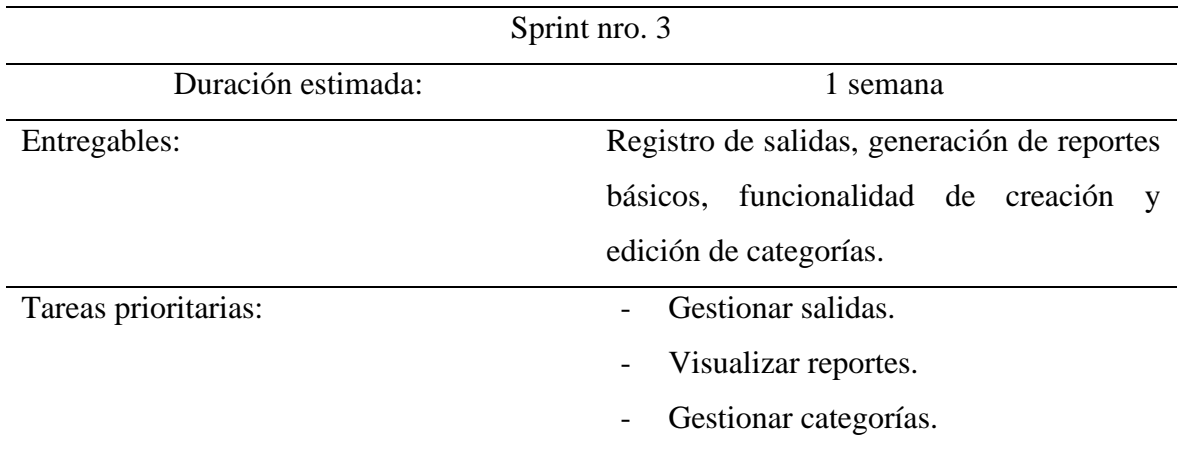

A continuación, se presenta las fases que debería tener el desarrollo del sistema web de acuerdo a los avances de la primera semana (ver tabla 13).

#### <span id="page-38-1"></span>**Tabla 13**

*Semana 1 (Inicio)*

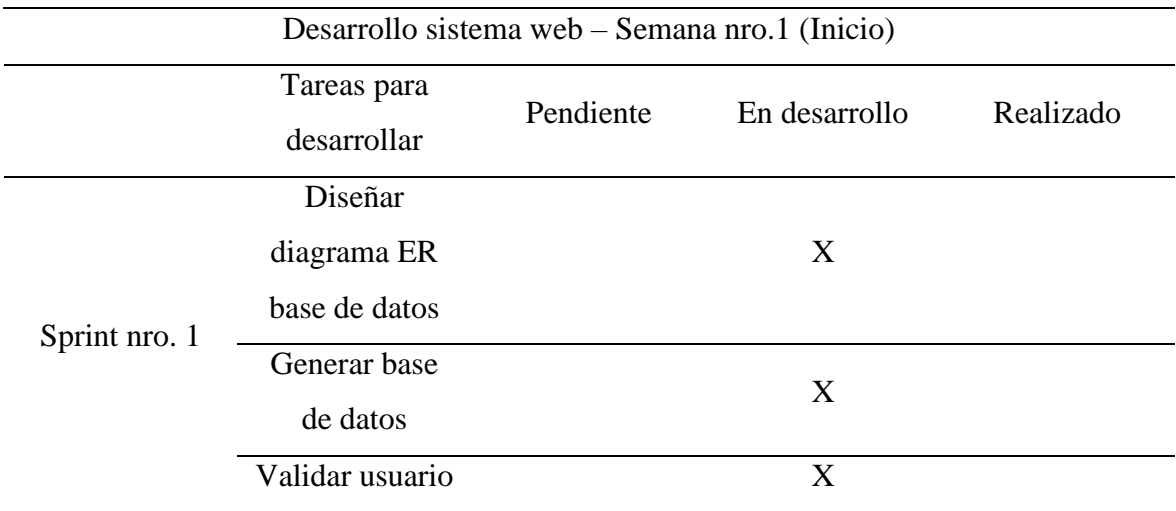

A continuación, se presenta la arquitectura del sistema web.

#### Arquitectura:

La arquitectura sugerida para el desarrollo del sistema web es una arquitectura de tres capas, conocida como arquitectura cliente-servidor:

- Capa de Presentación (Cliente): Esta capa es responsable de la interfaz de usuario y la presentación visual del sistema. Utiliza tecnologías web como HTML, CSS y JavaScript para crear las páginas web interactivas. PHP se utiliza en esta capa para generar el contenido dinámico del lado del servidor y comunicarse con la capa de lógica de negocio.
- Capa de Lógica de Negocio (Servidor): En esta capa, se encuentra la lógica de procesamiento y las reglas de negocio del sistema. PHP se utiliza como lenguaje de programación del lado del servidor para manejar las solicitudes del cliente, procesar datos, interactuar con la base de datos y realizar cálculos o validaciones necesarios. Aquí es donde se realizan las operaciones de CRUD (crear, leer, actualizar y eliminar) en la base de datos MySQL.
- Capa de Persistencia de Datos (Base de datos): Esta capa almacena y gestiona los datos del sistema. MySQL se utiliza como sistema de gestión de bases de datos relacionales (RDBMS) en esta arquitectura. Proporciona una forma estructurada y eficiente de almacenar, recuperar y manipular los datos necesarios para el funcionamiento del sistema web.

A continuación, se presenta el diseño de la base de datos realizado en MySQL para el sistema web (ver figura 7).

#### <span id="page-39-0"></span>**Figura 7**

*Modelado de base de datos*

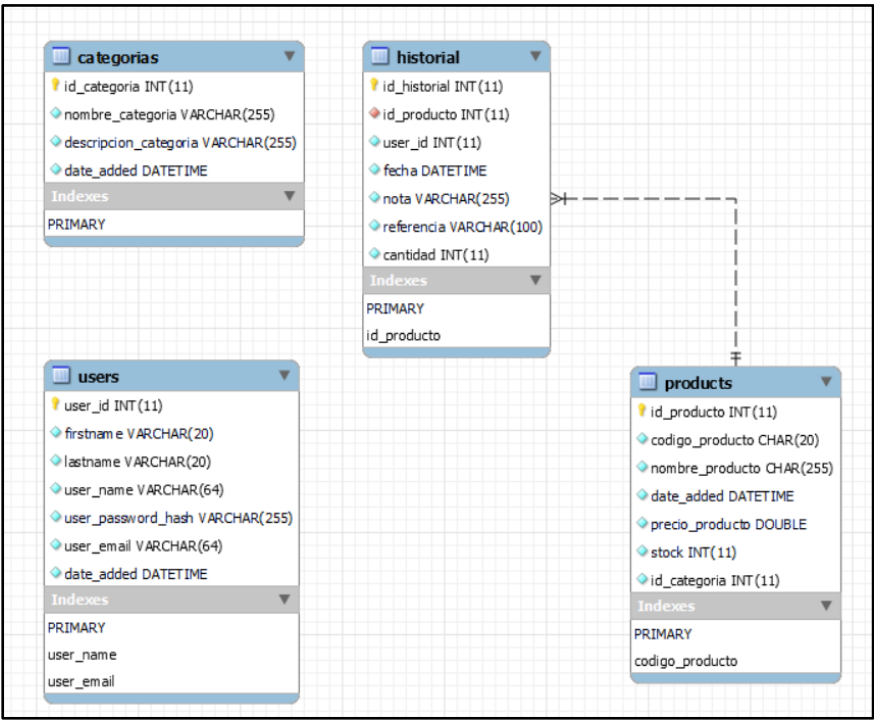

Asimismo, se presenta las capturas de las interfaces del sistema web de la primera semana (ver figura 8 y 9).

## <span id="page-40-0"></span>**Figura 8** Pantalla de login

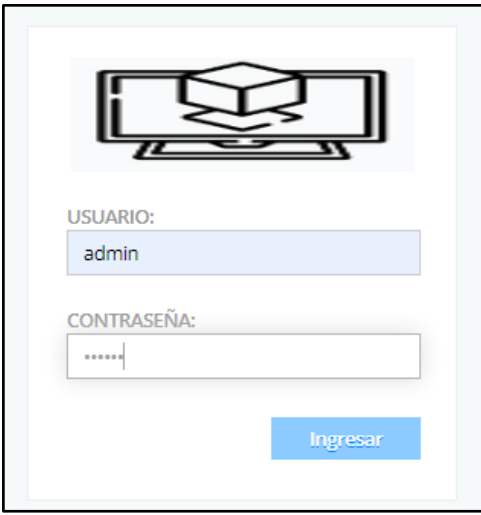

Pantalla donde se ingresa el nombre de usuario y contraseña para ingresar al sistema web.

## <span id="page-40-1"></span>**Figura 9**

*Pantalla de inicio*

| Administrador                               |                                          |                                 |                                 | Usuarios  |                       | Configuración   Salir |  |  |
|---------------------------------------------|------------------------------------------|---------------------------------|---------------------------------|-----------|-----------------------|-----------------------|--|--|
| <b>M</b> Inicio                             | $\blacklozenge$ Nuevo producto           | <b>IE</b> Productos             | $\blacktriangleright$ Ingresos  | ← Salidas | <b>■ Logs</b>         | Categorías            |  |  |
| Inicio                                      |                                          |                                 |                                 |           |                       |                       |  |  |
| <b>ESTA SEMANA</b><br><b>HOY</b>            | <b>ESTE MES</b>                          | <b>ESTE AÑO</b><br><b>TODOS</b> |                                 |           |                       |                       |  |  |
| $\Box$<br><b>NUEVOS</b><br><b>PRODUCTOS</b> | <b>INGRESOS</b><br>(CANT. TOTAL)         | <b>SALIDAS</b><br>(CANT TOTAL)  | S/0<br><b>INGRESOS</b>          |           | S/0<br><b>SALIDAS</b> |                       |  |  |
|                                             |                                          |                                 |                                 |           |                       |                       |  |  |
| <b>ESTADÍSTICAS GENERALES</b>               |                                          |                                 |                                 |           |                       |                       |  |  |
| <b>PRODUCTOS</b><br><b>REGISTRADOS</b>      | 160<br><b>ALMACÉN</b><br>PRODUCTO (CANT) |                                 | S/.13500.00<br>VALOR EN ALMACÉN |           | <b>VALOR SALIDAS</b>  | S/.2410000.00         |  |  |

Pantalla principal donde se observa las diferentes opciones que se pueden accionar.

Además, se presenta las fases que deberán estar realizadas del desarrollo del sistema web de acuerdo a los avances de la primera semana (ver tabla 14).

### <span id="page-41-0"></span>**Tabla 14**

*Semana 1 (Fin)*

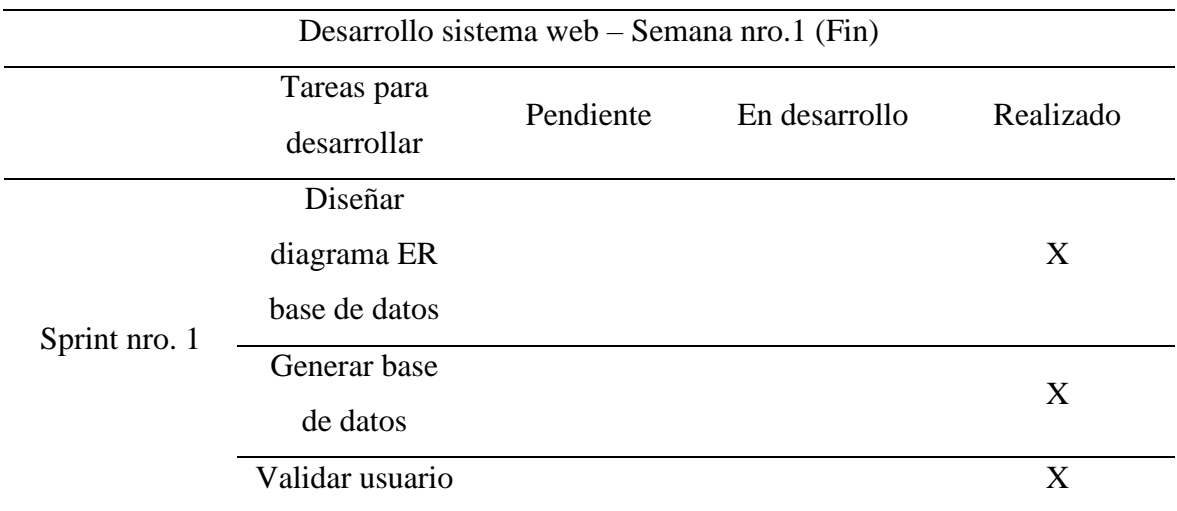

También, se presenta las fases que debería tener el desarrollo del sistema web de acuerdo a los avances de la segunda semana (ver tabla 15).

#### <span id="page-41-1"></span>**Tabla 15**

*Semana 2 (Inicio)*

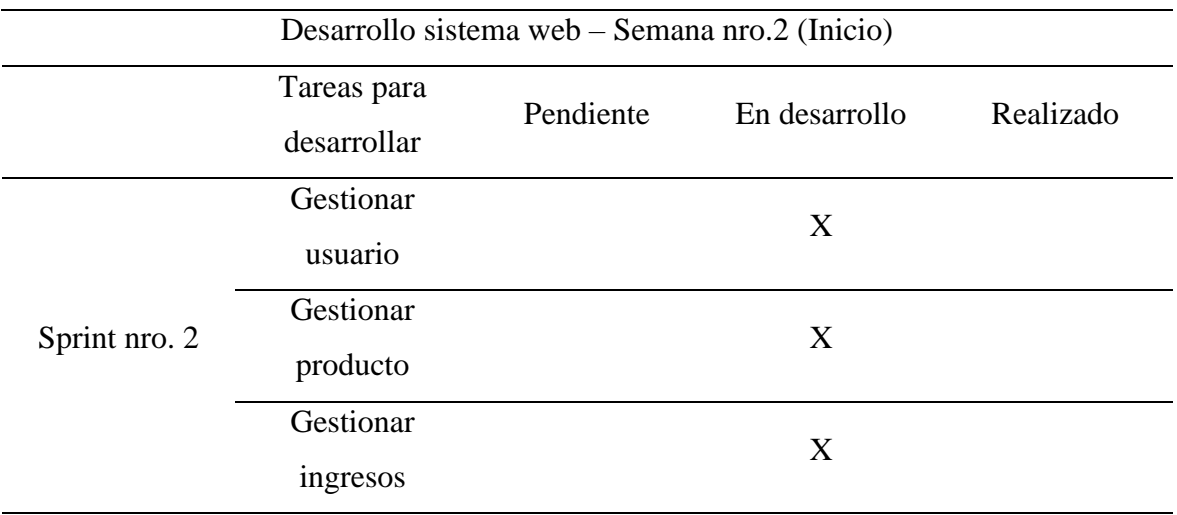

Del mismo modo, se presenta las capturas de las interfaces del sistema web de la segunda semana (ver figura 10 al 15).

## <span id="page-42-0"></span>**Figura 10**

*Pantalla de configuración de usuario*

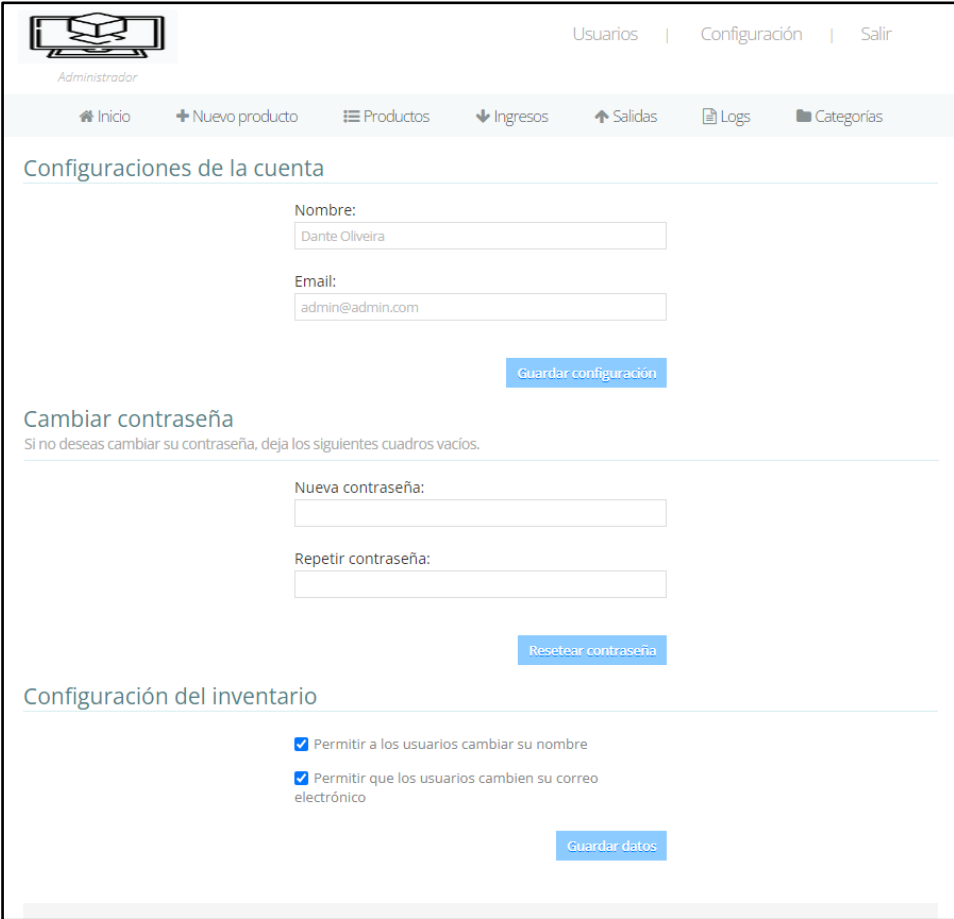

<span id="page-42-1"></span>Pantalla donde se pueden configurar temas de cuenta, contraseña e inventario.

*Pantalla de usuarios*

|        | Administrador   |                                |                    |                                | Usuarios      | Configuración   | Salir                         |
|--------|-----------------|--------------------------------|--------------------|--------------------------------|---------------|-----------------|-------------------------------|
|        | <b>谷</b> Inicio | $\blacklozenge$ Nuevo producto | $\equiv$ Productos | $\blacktriangleright$ Ingresos | ← Salidas     | <b>■ Logs</b>   | Categorías                    |
| Buscar | <b>Usuarios</b> |                                |                    |                                |               | + Nuevo usuario | 25<br>$\overline{\mathbf{v}}$ |
| ID     | Nombre          | <b>Usuario</b>                 | Email              |                                | Rol           | Registrado      | <b>Acciones</b>               |
|        | Dante Oliveira  | admin                          | admin@admin.com    |                                | Administrator | 01/04/2017      | $\Box$ x<br>P                 |
|        |                 |                                |                    |                                |               |                 |                               |

Pantalla que muestra los usuarios en el sistema.

## <span id="page-43-0"></span>**Figura 12**

*Pantalla de nuevo usuario*

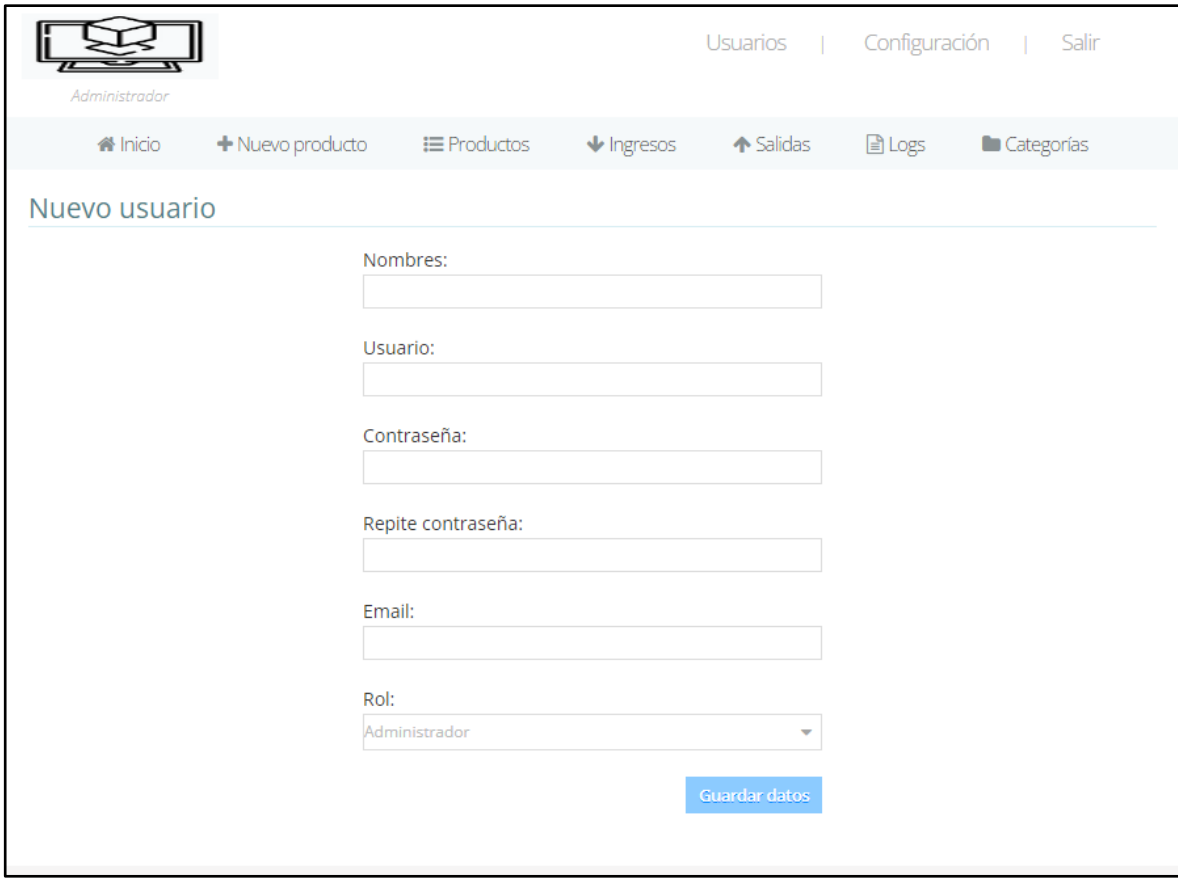

Pantalla donde se ingresa los datos requeridos del usuario para su registro en el sistema.

## <span id="page-44-0"></span>*Pantalla de productos*

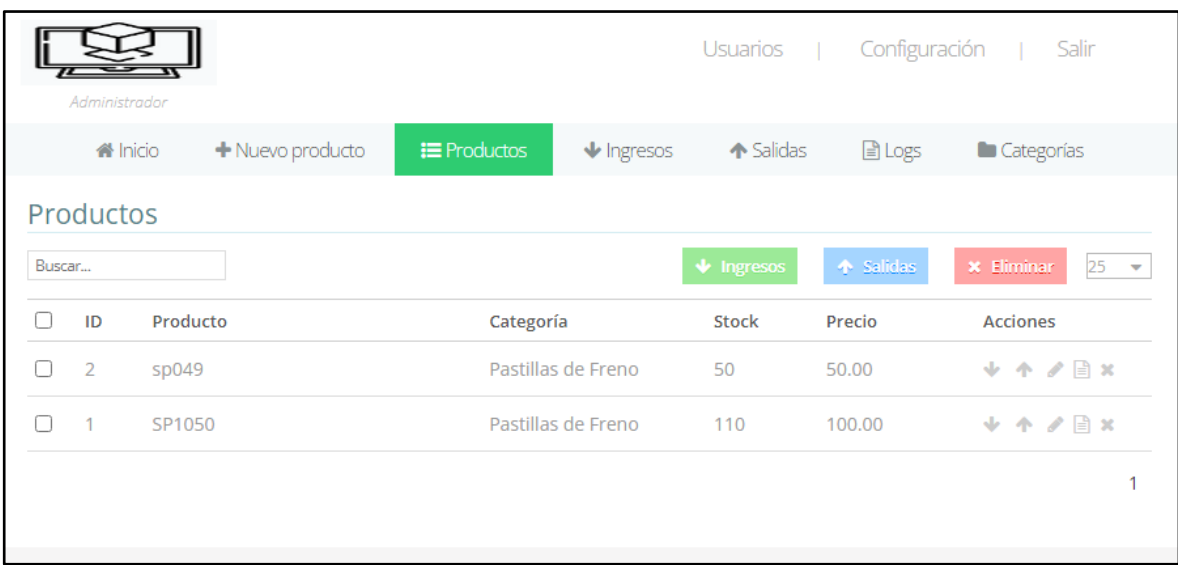

Pantalla donde se visualiza los productos del sistema.

<span id="page-45-0"></span>*Pantalla de nuevo producto*

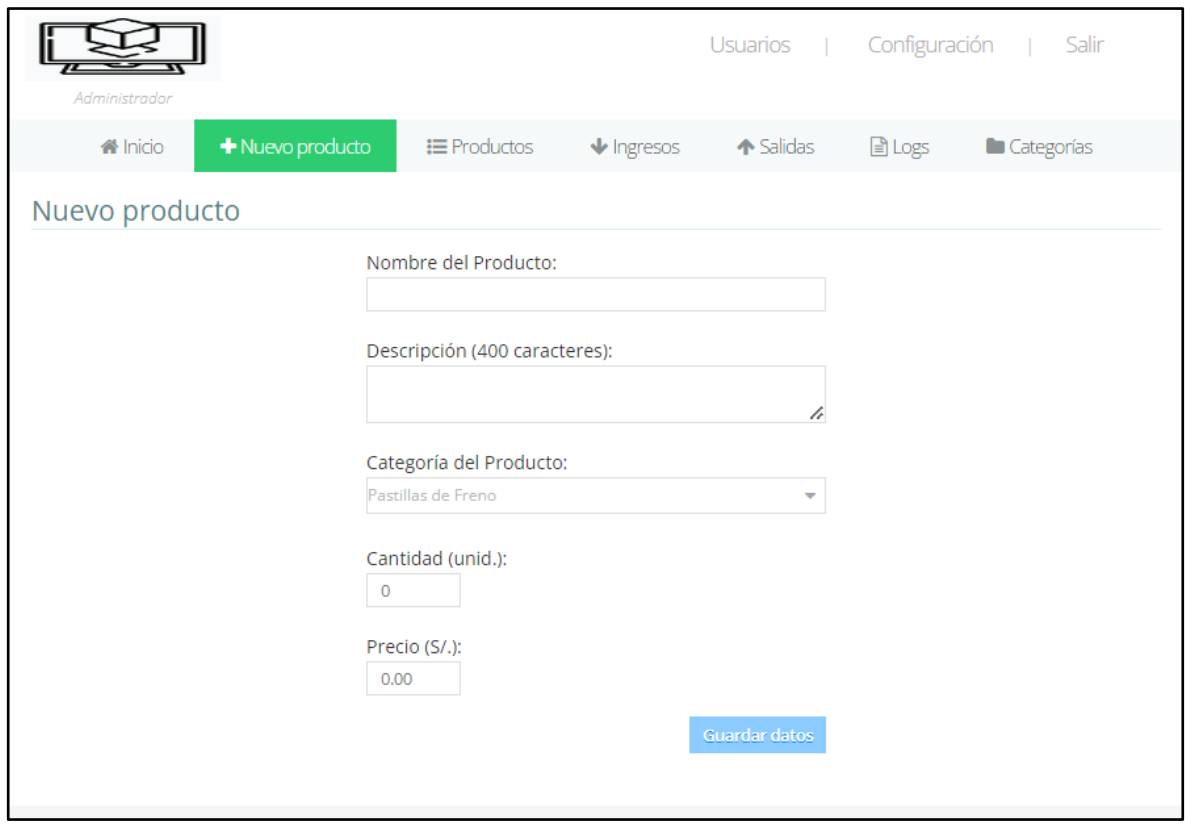

Pantalla donde se ingresa los datos del producto para su registro en el sistema.

## <span id="page-45-1"></span>**Figura 15**

*Pantalla de entrada de productos*

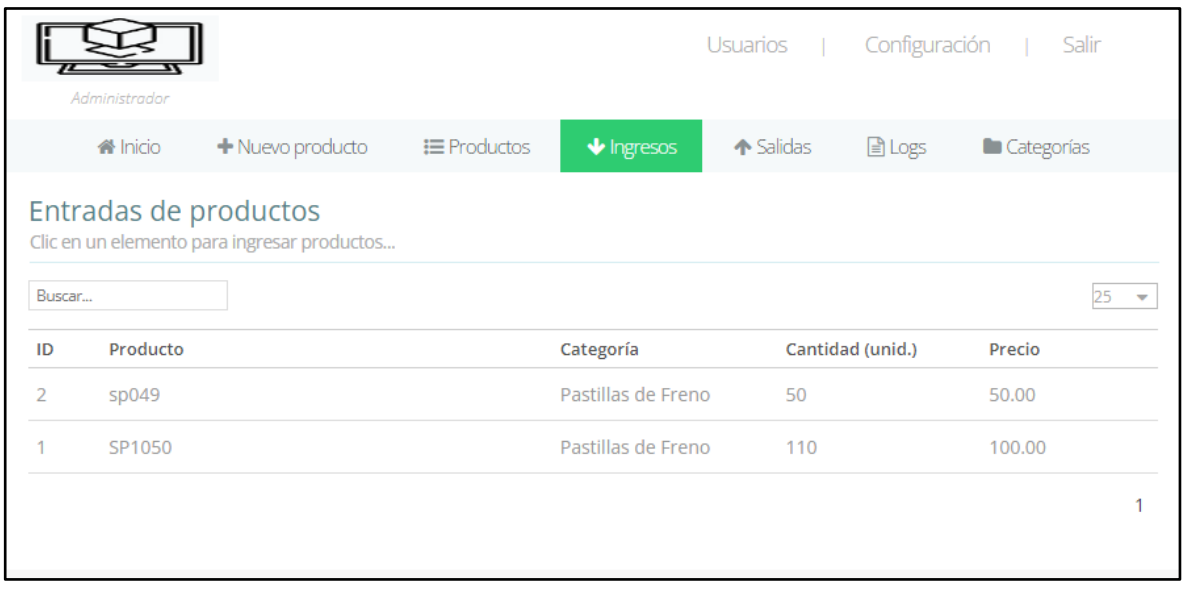

Pantalla donde se visualiza los ingresos de productos en el registro del sistema.

A continuación, se presenta las fases que deberán estar realizadas del desarrollo del sistema web de acuerdo a los avances de la segunda semana (ver tabla 16).

#### <span id="page-46-0"></span>**Tabla 16**

*Semana 2 (Fin)*

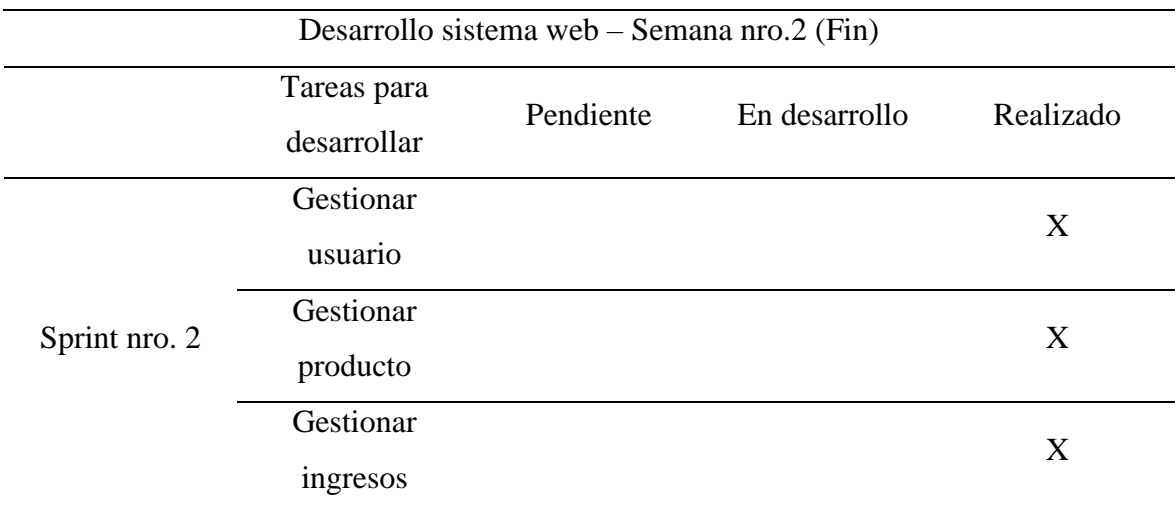

Asimismo, se presenta las fases que debería tener el desarrollo del sistema web de acuerdo a los avances de la tercera semana (ver tabla 15).

#### <span id="page-46-1"></span>**Tabla 17**

*Semana 3 (Inicio)*

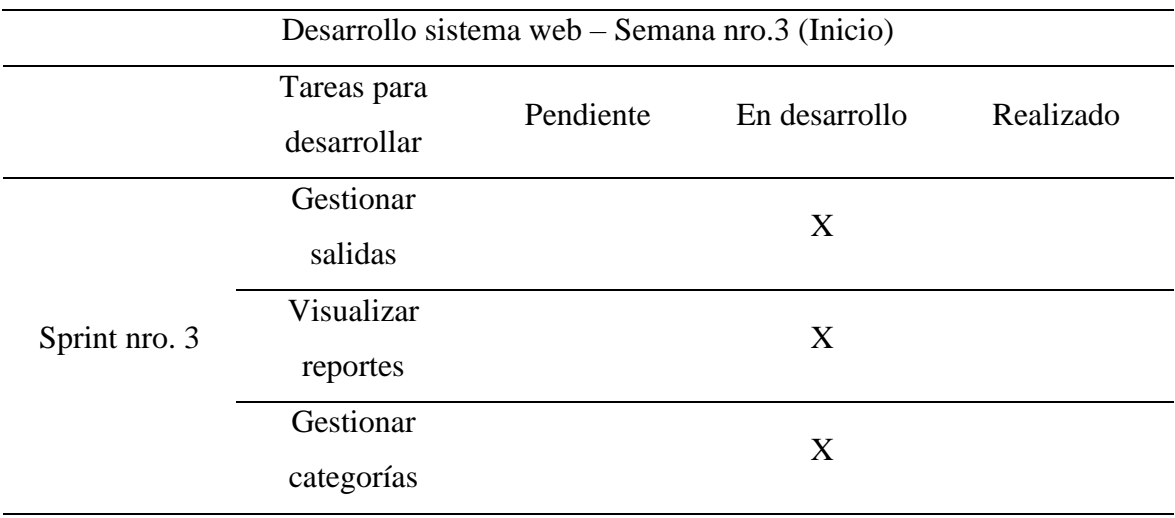

A continuación, se presenta las capturas de las interfaces del sistema web de la tercera semana (ver figura 16 al 19).

*Pantalla de salida de productos*

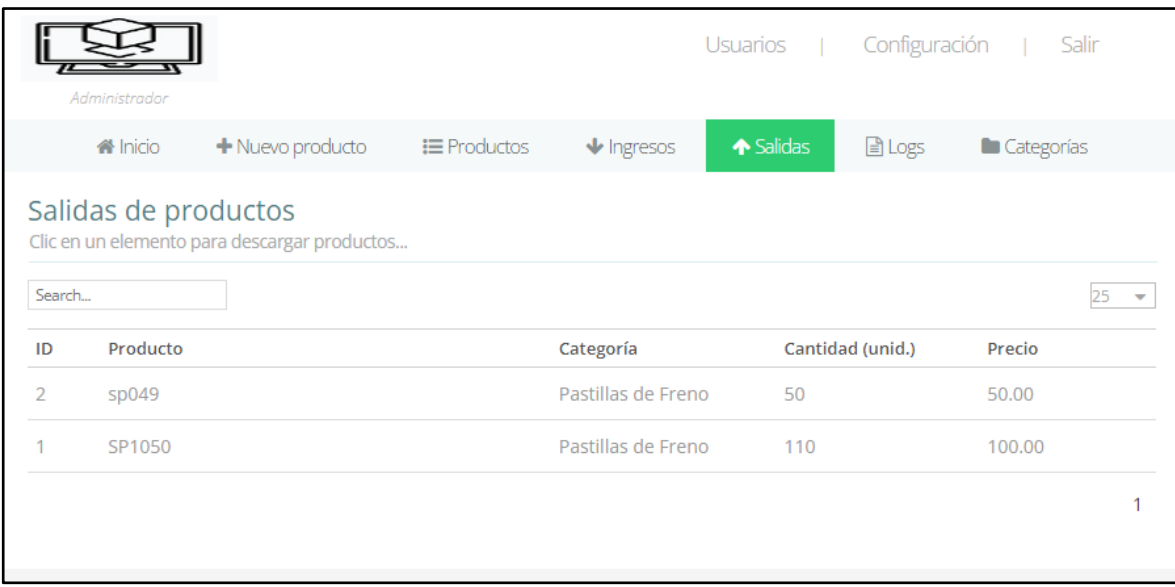

Pantalla donde se visualiza las salidas de productos en el registro del sistema.

## <span id="page-48-0"></span>**Figura 17**

*Pantalla de reportes*

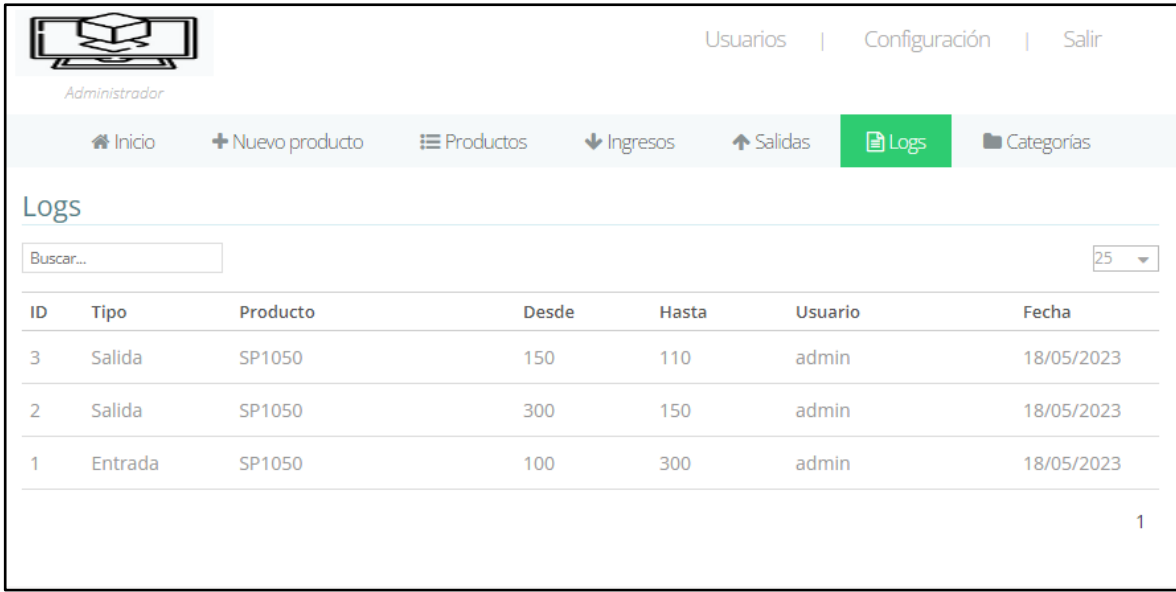

<span id="page-48-1"></span>Pantalla donde se visualiza los movimientos con mayor detalle de productos en el registro del sistema.

#### *Pantalla de categorías*

|    | Administrador                                                 |                        |                    |                                | Usuarios                | Configuración             | Salir<br>$\sim 10$  |  |
|----|---------------------------------------------------------------|------------------------|--------------------|--------------------------------|-------------------------|---------------------------|---------------------|--|
|    | <b>谷</b> Inicio                                               | + Nuevo producto       | $\equiv$ Productos | $\blacktriangleright$ Ingresos | ← Salidas               | 圖Logs                     | Categorías          |  |
|    | Categorías                                                    |                        |                    |                                |                         |                           |                     |  |
|    | 25<br>+ Nueva categoría<br>Buscar<br>$\overline{\phantom{a}}$ |                        |                    |                                |                         |                           |                     |  |
| r. | ID                                                            | Nombre de la categoría | Sección            |                                | Productos<br>vinculados | <b>Total de productos</b> | <b>Acciones</b>     |  |
|    | $\mathbf{1}$                                                  | Pastillas de Freno     | Freno              | 2                              |                         | 160                       | $\ell \mathbb{R}$ x |  |
|    |                                                               |                        |                    |                                |                         |                           |                     |  |

Pantalla donde se visualiza las categorías de los productos en el registro del sistema.

## <span id="page-49-0"></span>**Figura 19**

## *Pantalla de nueva categoría*

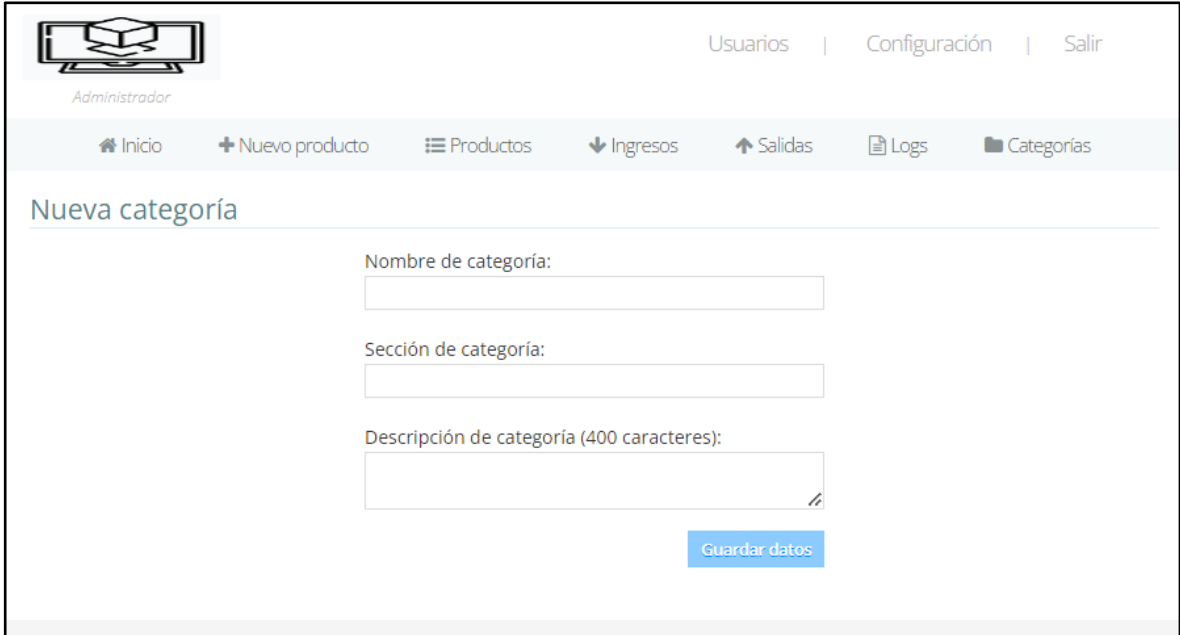

Pantalla donde se registra las categorías de los productos en el sistema.

De la misma forma, se presenta las fases que deberán estar realizadas del desarrollo del sistema web de acuerdo a los avances de la tercera semana (ver tabla 18).

#### <span id="page-50-1"></span>**Tabla 18**

*Semana 3 (Fin)*

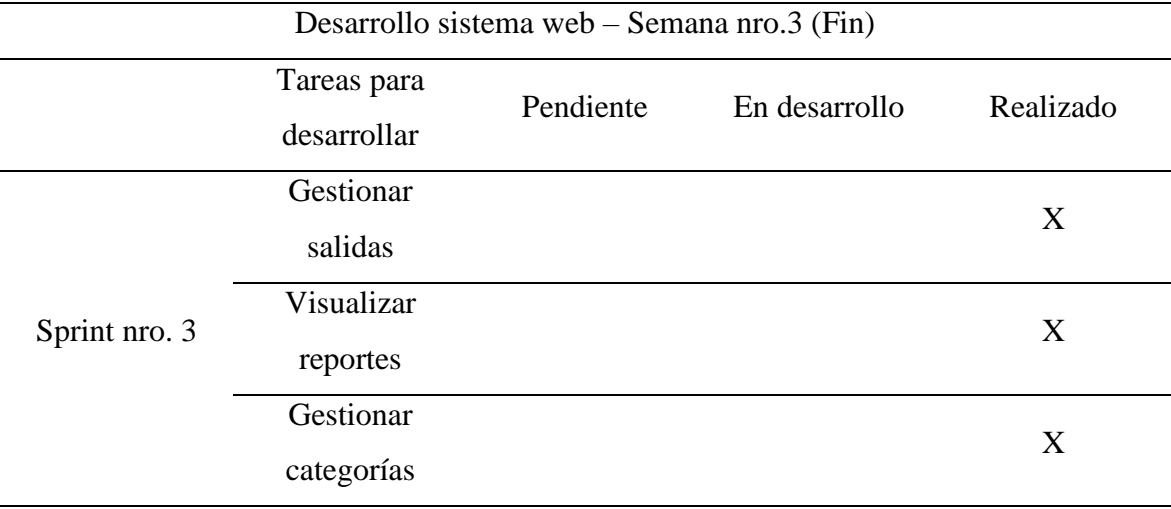

Adicionalmente, se ha desarrollado un manual detallado para el sistema web de gestión de almacén, diseñado para capacitar adecuadamente al personal en su uso. El manual proporciona instrucciones claras y concisas sobre cómo navegar por el sistema y realizar las diversas consultas y procesos del sistema. Se incluyen capturas de pantalla y ejemplos prácticos para facilitar la comprensión. Este manual servirá como una valiosa herramienta de referencia para garantizar la correcta utilización del sistema y maximizar la eficiencia operativa en el almacén.

#### <span id="page-50-0"></span>**3.4 Resultados**

<span id="page-50-2"></span>En el presente informe, se presenta los resultados obtenidos de la simulación realizada en Bizagi Modeler para comparar el estado actual ("AS-IS") (ver figura 20) y el estado mejorado ("TO-BE") (ver figura 21) de la gestión de almacén de la propuesta de desarrollo del sistema web.

*Simulación de proceso AS-IS*

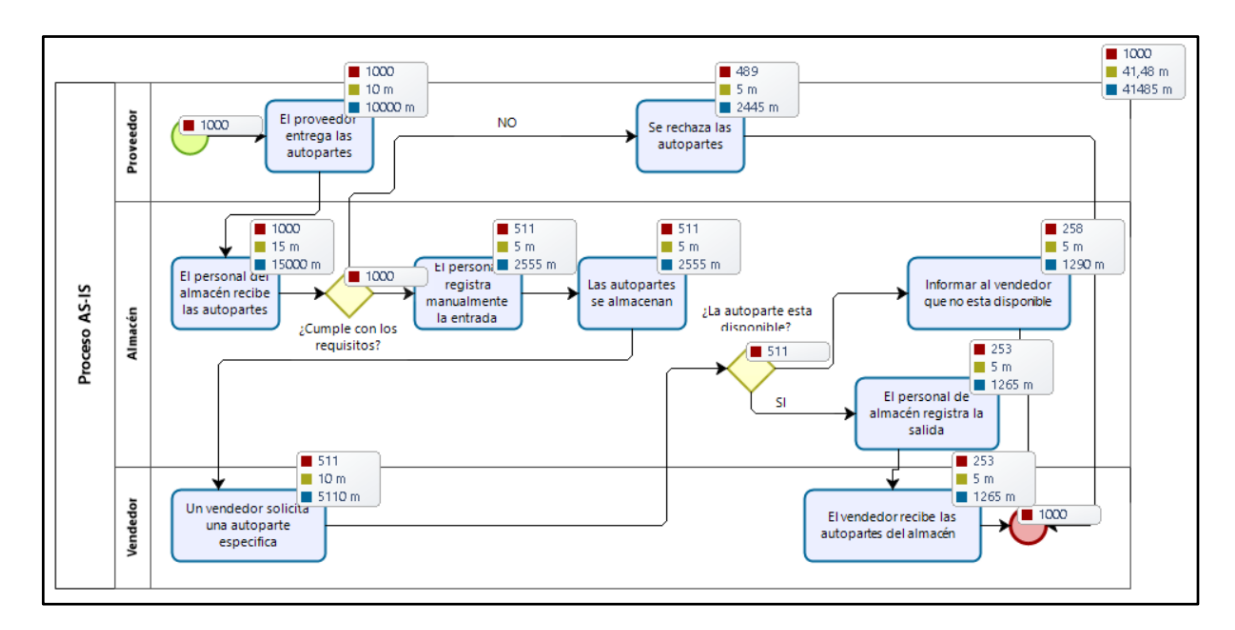

En la siguiente tabla se evidencia los resultados de la simulación del proceso AS-IS (ver

tabla 19).

#### **Tabla 19**

*Resultados de la simulación del proceso AS-IS*

|                      |              |                                | <b>Instanci</b> |                         |                         |                           |                         |
|----------------------|--------------|--------------------------------|-----------------|-------------------------|-------------------------|---------------------------|-------------------------|
|                      |              | <b>Instancias</b><br>completad | as<br>iniciada  | <b>Tiempo</b><br>mínimo | <b>Tiempo</b><br>máximo | <b>Tiempo</b><br>promedio | <b>Tiemp</b><br>o total |
| <b>Nombre</b>        | <b>Tipo</b>  | as                             | S               | (m)                     | (m)                     | (m)                       | (m)                     |
|                      | Proces       |                                |                 |                         |                         |                           |                         |
| Proceso AS-IS        | $\mathbf{O}$ | 1000                           | 1000            | 30                      | 55                      | 41.485                    | 41485                   |
|                      | Evento       |                                |                 |                         |                         |                           |                         |
|                      | de           |                                |                 |                         |                         |                           |                         |
| <b>NoneStart</b>     | inicio       | 1000                           |                 |                         |                         |                           |                         |
| El proveedor         |              |                                |                 |                         |                         |                           |                         |
| entrega las          |              |                                |                 |                         |                         |                           |                         |
| autopartes           | Tarea        | 1000                           | 1000            | 10                      | 10                      | 10                        | 10000                   |
| El personal del      |              |                                |                 |                         |                         |                           |                         |
| almacén recibe las   |              |                                |                 |                         |                         |                           |                         |
| autopartes           | Tarea        | 1000                           | 1000            | 15                      | 15                      | 15                        | 15000                   |
| Se rechaza las       |              |                                |                 |                         |                         |                           |                         |
| autopartes           | Tarea        | 489                            | 489             | 5                       | 5                       | 5                         | 2445                    |
| El personal registra |              |                                |                 |                         |                         |                           |                         |
| manualmente la       |              |                                |                 |                         |                         |                           |                         |
| entrada              | Tarea        | 511                            | 511             | 5                       | 5                       | 5                         | 2555                    |
| Las autopartes se    |              |                                |                 |                         |                         |                           |                         |
| almacenan            | Tarea        | 511                            | 511             | 5                       | 5                       | 5                         | 2555                    |
| Un vendedor solicita |              |                                |                 |                         |                         |                           |                         |
| una autoparte        |              |                                |                 |                         |                         |                           |                         |
| especifica           | Tarea        | 511                            | 511             | 10                      | 10                      | 10                        | 5110                    |

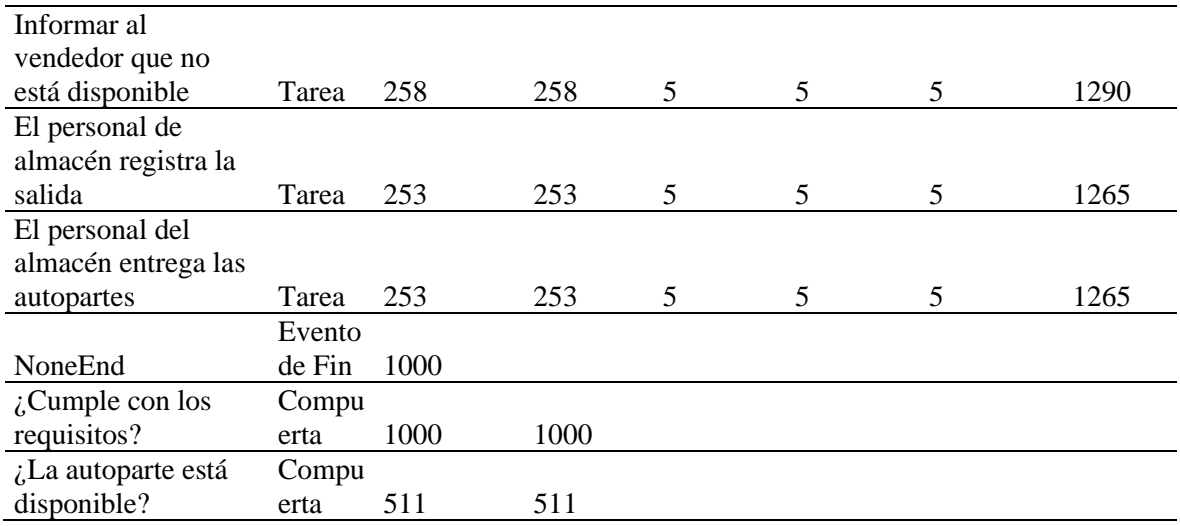

<span id="page-52-0"></span>*Simulación de proceso TO-BE*

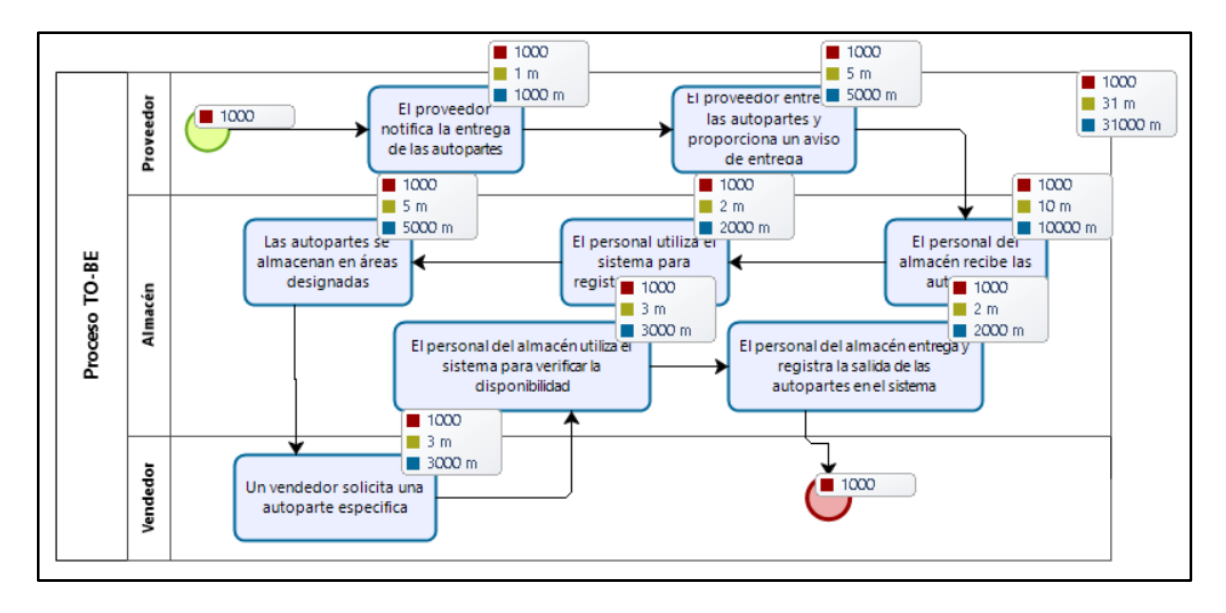

En la siguiente tabla se evidencia los resultados de la simulación del proceso TO-BE (ver

tabla 20).

#### **Tabla 20**

*Resultados de la simulación del proceso TO-BE*

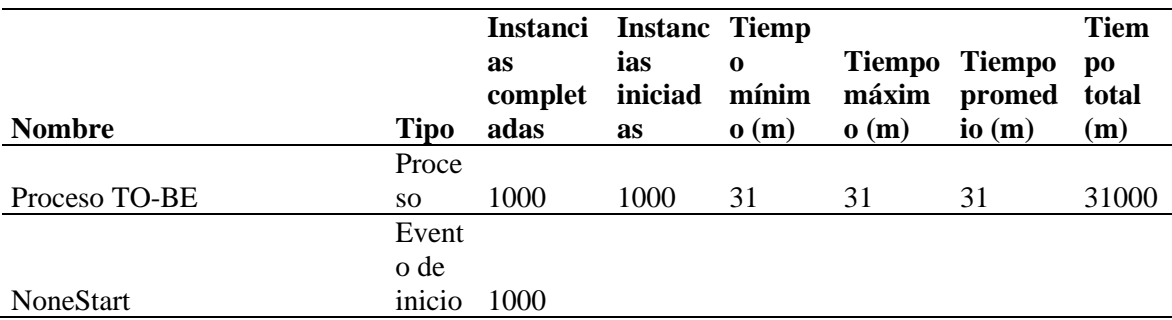

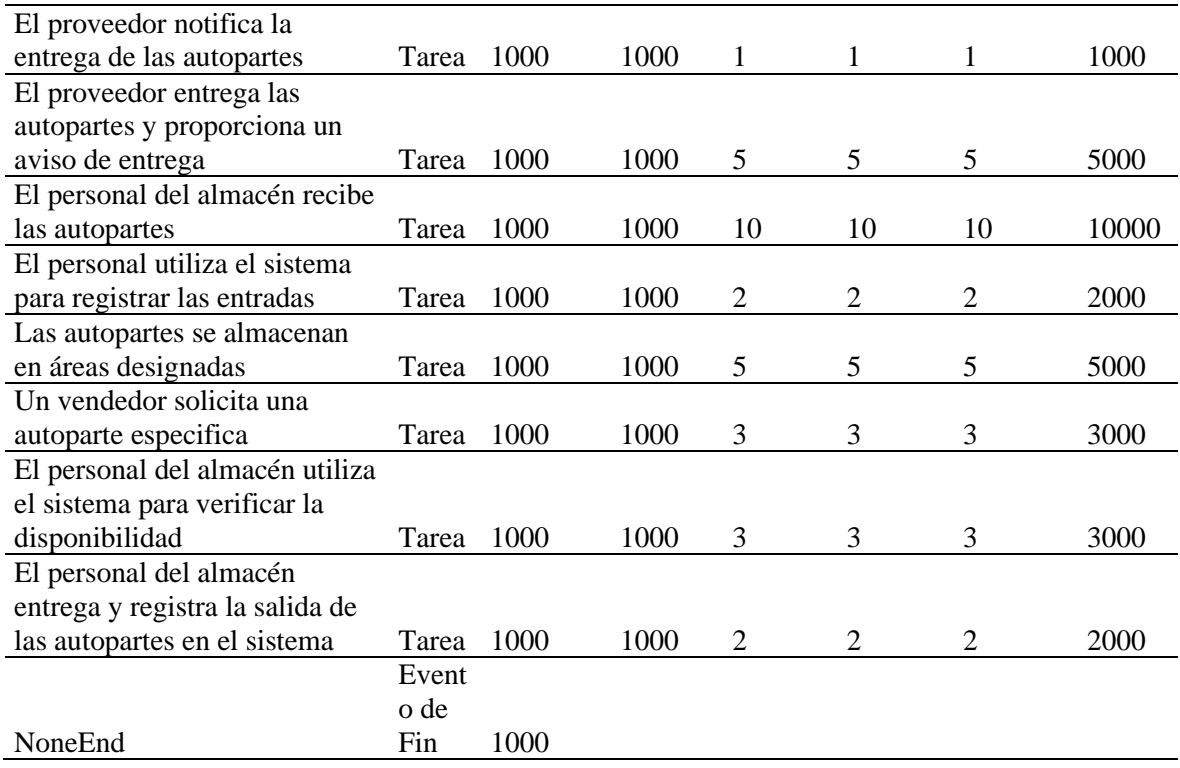

Se realizaron múltiples simulaciones, con una instancia inicial de 1000. En el proceso AS-IS, se observó que el tiempo mínimo registrado fue de 30 minutos, mientras que el máximo fue de 55 minutos. El promedio resultante fue de aproximadamente 41 minutos. Por otro lado, en el proceso TO-BE, se constató que el tiempo mínimo y máximo fueron ambos de 31 minutos, resultando en un promedio cercano a los 31 minutos. Estos resultados indican una mejora significativa en la eficiencia del proceso, logrando una optimización de 10 minutos.

#### **Conclusiones**

- Primera: Se cumplió con la propuesta de desarrollo de un sistema web para mejorar la gestión del almacén en la empresa de autopartes, Lima 2023, que permitió mejorar la eficiencia, la precisión y la visibilidad de los procesos de gestión de inventario.
- Segunda: Se cumplió con el diseño de un módulo de creación y registro de usuarios en el sistema web de gestión de almacén, que permitió establecer un control efectivo sobre el acceso y los permisos de los usuarios. Esto garantiza la seguridad de la información y facilita la administración de los roles y privilegios de cada usuario en el sistema.
- Tercera: Se cumplió con el desarrollo del módulo de creación y registro de productos, mejorando significativamente la gestión y seguimiento de los productos en el almacén de autopartes. Esto mejoró el ingreso de nuevos productos al inventario y pudo mantener un registro actualizado de las características, cantidades y ubicaciones de los productos en el almacén.
- Cuarta: Se cumplió con el desarrollo del módulo de registro de entradas y salidas de productos, permitiendo mantener un control preciso y actualizado de los movimientos de inventario en el almacén de de autopartes. Esto ayudó a reducir errores en la gestión de inventario, optimizó el proceso de reabastecimiento y evitó problemas de desabastecimiento.
- Quinta: Se cumplió con el desarrollo del módulo de visualización de reportes de productos del almacén de autopartes. Esta herramienta fue efectiva para obtener información detallada sobre el estado del inventario, los movimientos de productos y otras métricas relevantes para la gestión del almacén. Esto facilitó la toma de decisiones basadas en datos y permite identificar patrones y tendencias en el manejo de los productos.

#### <span id="page-55-0"></span>**Recomendaciones**

- Primera: Se recomienda al jefe de sistemas, llevar a cabo un análisis exhaustivo de los requisitos y las necesidades específicas de la empresa antes de comenzar la implementación del sistema web. Esto incluye evaluar las características y funcionalidades necesarias, así como tener en cuenta los factores operativos, los recursos disponibles y los plazos establecidos.
- Segunda: Se recomienda al jefe de sistemas, realizar un seguimiento constante si se llegara a implementar los módulos desarrollados, recopilando feedback de los usuarios y realizando mejoras continuas para optimizar la funcionalidad y usabilidad del sistema.
- Tercera: Se recomienda al jefe de sistemas, capacitar al personal en el uso adecuado de los módulos desarrollados, asegurando que comprendan todas las funcionalidades y puedan aprovechar al máximo las herramientas disponibles para la gestión del almacén.
- Cuarta: Se recomienda al gerente, mantener una comunicación abierta con los usuarios del sistema para identificar nuevas necesidades y requerimientos, y considerar la posibilidad de expandir o mejorar los módulos existentes para satisfacer esas necesidades.
- Quinta: Se recomienda al jefe de almacén, realizar análisis periódicos de los reportes generados por el módulo de visualización de reportes de productos, identificando áreas de mejora y oportunidades para optimizar la gestión del almacén y maximizar la eficiencia en el manejo de los productos.

#### <span id="page-56-0"></span>**Referencias bibliográficas**

- Aylas, L. (2022). *Sistema web para mejorar la gestión de almacén en el Minimarket Inversiones AC S.A.C. Ate - Lima, 2022.* Universidad Peruana De Las Américas.
- Bertalanffy, L. (1968). *Teoría general de los sistemas: fundamentos, desarrollo, aplicaciones.* Fondo de Cultura Económica.
- Bowersox, D., Closs, D., & Cooper, B. (2019). *Supply chain logistics management* (5 ed.). McGraw-Hill Education.
- Chase, R., & Jacobs, R. (2017). *Operation and supply chain management* (15 ed.). McGraw Hill.
- Chávez, E. (2022). *Desarrollo De Una Aplicación Móvil, Dirigida A La Gestión Del Control De Mercadería Utilizando Código Qr En El Área De Ventas De La Empresa Compañía Comercial Reina Victoria S.A Comreivic Ubicada En La Ciudad De Guayaquil.* Universidad de Guayaquil.
- Choque, J. (2020). *Sistema Web De Gestión De Inventarios Para Almacenes.* Universidad Pública De El Alto.
- Dix, A., Finlay, J., Abowd, G., & Beale, R. (2003). *Human-computer interaction* (3 ed.). Pearson.

Dubois, P. (2013). *MySQL* (Quinta ed.). Addison-Wesley Professional.

- Duckett, J. (2022). *PHP & MySQL: Server-side Web Development* (Primera ed.). Wiley.
- EL PAÍS. (5 de Mayo de 2023). *Google caído: los servicios del buscador, inutilizados durante una hora*. Obtenido de EL PAÍS: https://elpais.com/tecnologia/2023-05-05/google-caido-losservicios-del-buscador-dan-problemas-generalizados.html
- El Peruano. (4 de Febrero de 2023). *El cierre de la brecha digital*. Obtenido de El Peruano: https://www.elperuano.pe/noticia/203730-el-cierre-de-la-brecha-digital
- Felke-Morris, T. (2020). *Web Development and Design Foundations with HTML5* (10 ed.). Pearson.
- Ford Whitman, H. (1913). How Many Parts to Make at Once. *Economics of Engineering*.
- Hugos, M. (2018). *Essentials of supply chain management* (4 ed.). Wiley.
- Kenneth, R. (2012). *Essential Scrum: A Practical Guide to the Most Popular Agile Process* (Primera ed.). Addison-Wesley Professional.
- La Cámara. (6 de Abril de 2022). *Sector Logística: ¿Cuáles son sus costos y qué problemas enfrenta?* Obtenido de La Cámara: https://lacamara.pe/sector-logistica-cuales-son-sus-costos-y-queproblemas-enfrenta/
- Laudon, K., & Laudon, J. (2021). *Management information systems: managing the digital firm* (17 ed.). Pearson.
- MasContainer. (25 de Julio de 2022). *Futuro logístico de Europa para los próximos años*. Obtenido de MasContainer: https://www.mascontainer.com/futuro-logistico-de-europa-para-losproximos-anos/

Pressman, R. (2010). *Ingeniería del software: un enfoque práctico* (7 ed.). McGraw-Hill.

QuadMinds. (22 de Septiembre de 2022). *5 problemas de la logística en Latinoamérica y cómo resolverlos*. Obtenido de QuadMinds: https://www.quadminds.com/blog/problemas-dela-

logistica/#:~:text=Los%20problemas%20de%20la%20log%C3%ADstica,carreteras%2C%20l o%20que%20deriva%20en

- Quintanilla, M., & Santiago, N. (2020). *Sistema web de gestión de inventarios de almacén para la Empresa "Servicell Nakeshi".* Universidad César Vallejo.
- Redacción Primicias. (13 de Diciembre de 2022). *Hay 72 millones de personas sin Internet en Latinoamérica*. Obtenido de PRIMICIAS: https://www.primicias.ec/noticias/tecnologia/conexion-internet-zona-rurallatinoamerica/
- Rubin, K. (2012). *Essential Scrum: A Practical Guide to the Most Popular Agile Process* (Primera ed.). Addison-Wesley Professional.
- Rushton, A., Baker, P., & Croucher, P. (2022). *The handbook of logistics and distribution management: understanding the supply chain* (7 ed.). Kogan Page.
- Satzinger, J., Jackson, R., & Burd, S. (2015). *Systems analysis and design in a changing world* (7 ed.). Cengage Learning.
- Strogatz, S. (2000). *Nonlinear dynamics and chaos: with applications to physics, biology, chemistry, and engineering (studies in nonlinearity)* (1 ed.). CRC Press.
- Sutherland, J. (2019). *The Scrum Fieldbook: A Master Class on Accelerating Performance, Getting Results, and Defining the Future.* Currency.
- Tatroe, K., & MacIntyre, P. (2020). *Programming PHP: Creating Dynamic Web Pages* (Cuarta ed.). O'Reilly Media.
- Turban, E., Pollard, C., & Wood, G. (2015). *Information technology for management: digital strategies for insight, action, and sustainable performance* (10 ed.). Wiley.
- Vendrell, S. (2020). *Aplicación web para la gestión de almacén y partes de trabajo de una empresa de tecnología.* Universitat Politècnica de València.
- Vivas, M., Rodríguez, V., & Barbosa, K. (2023). *Aplicación Web Para El Control Y Gestión De Inventario De Mercancías Y Herramientas De Solincorp S.A.S. - Sinvesol.* Fundación Universitaria Los Libertadores.
- Welling, L., & Thomson, L. (2016). *PHP and MySQL Web Development* (Quinta ed.). Addison-Wesley Professional.

#### <span id="page-58-0"></span>**Anexos**

#### Reporte Turnitin

Reporte de similitud

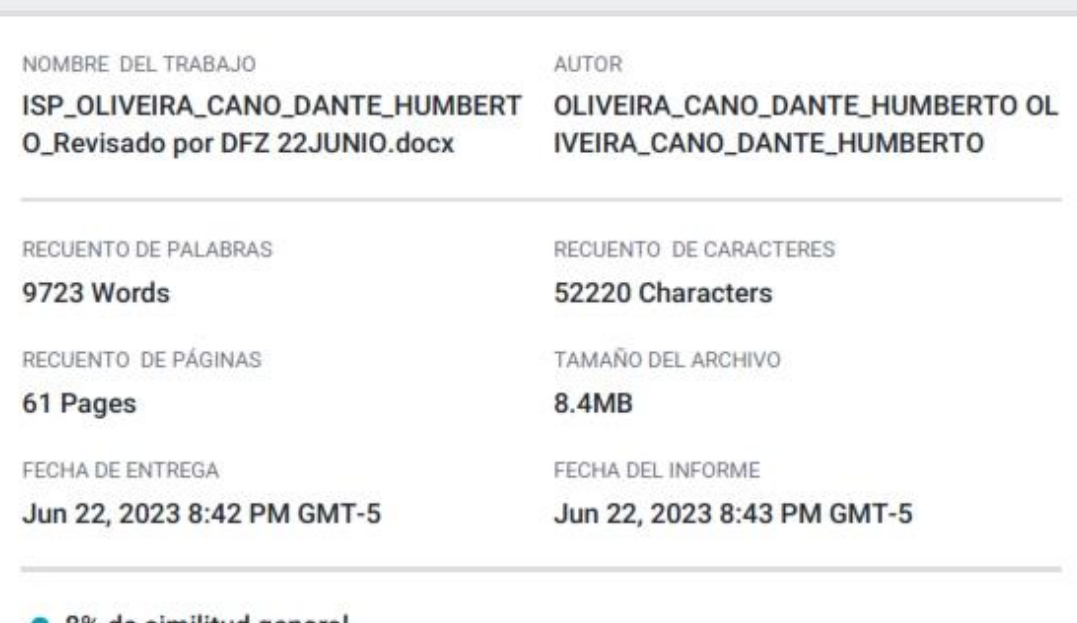

#### ● 8% de similitud general

El total combinado de todas las coincidencias, incluidas las fuentes superpuestas, para cada base o

- · 7% Base de datos de Internet
- · Base de datos de Crossref
- · 2% Base de datos de trabajos entregados

#### · Excluir del Reporte de Similitud

- · Material bibliográfico
- · Material citado
- · 0% Base de datos de publicaciones
- · Base de datos de contenido publicado de Crossr
- · Material citado
- · Coincidencia baja (menos de 10 palabras)

#### Manual de Uso del Sistema Web de Inventario

#### **Manual de uso del sistema web**

#### Autor: Oliveira Cano, Dante Humberto

#### Versión: 1.0

#### 1. Introducción

El presente manual tiene como objetivo proporcionar instrucciones detalladas sobre el uso del Sistema Web de Inventario. Este sistema permite gestionar de manera eficiente y

precisa el almacén de una empresa, brindando funcionalidades como validación de usuarios, gestión de usuarios, gestión de productos, gestión de ingresos, gestión de salidas, visualización de reportes y gestión de categorías.

2. Acceso al Sistema / Validar Usuario

- Ingrese al sistema utilizando su nombre de usuario y contraseña. El administrador del sistema debe proporcionar estos datos e indicar el nivel de permisos que tiene para controlar el sistema.
- Haga clic en el botón "Ingresar " para acceder al sistema.

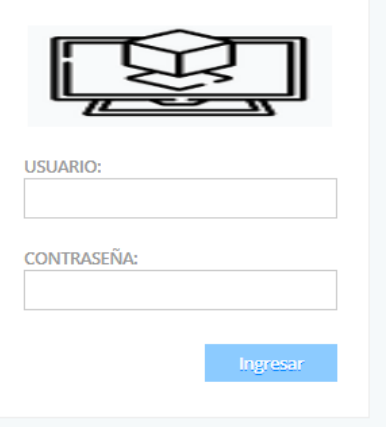

- 3. Gestión de Usuarios (Solo administrador)
	- Una vez iniciada la sesión, podrá gestionar los usuarios del sistema.
	- Para crear un nuevo usuario, diríjase a la parte superior y de clic en "Usuarios"

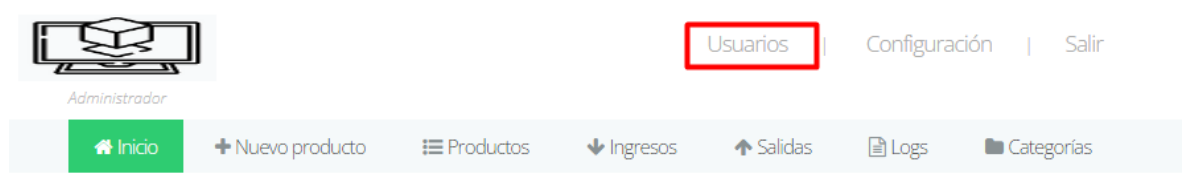

● Aparecerá una interfaz con los usuarios existentes en una lista, si hubiera alguno registrado.

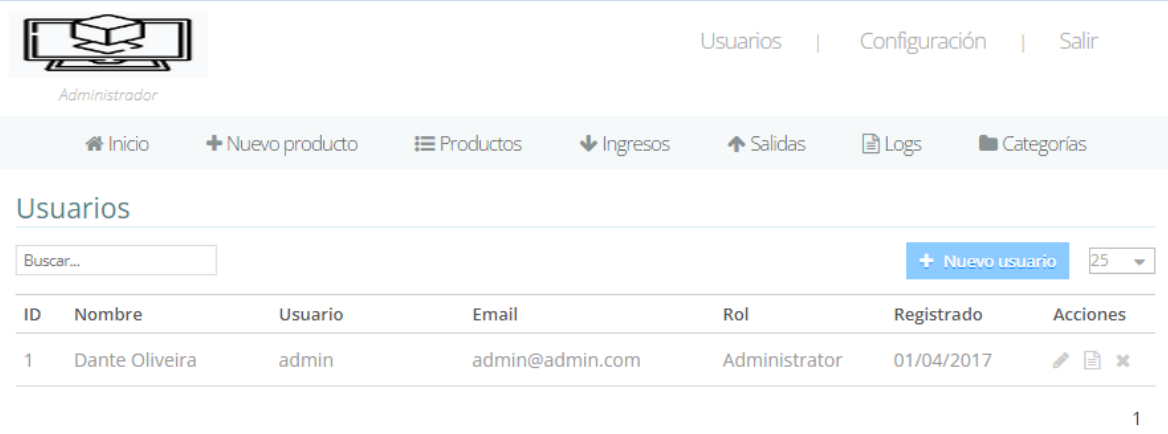

● Para poder crear un nuevo usuario, damos click en el botón "Nuevo usuario".

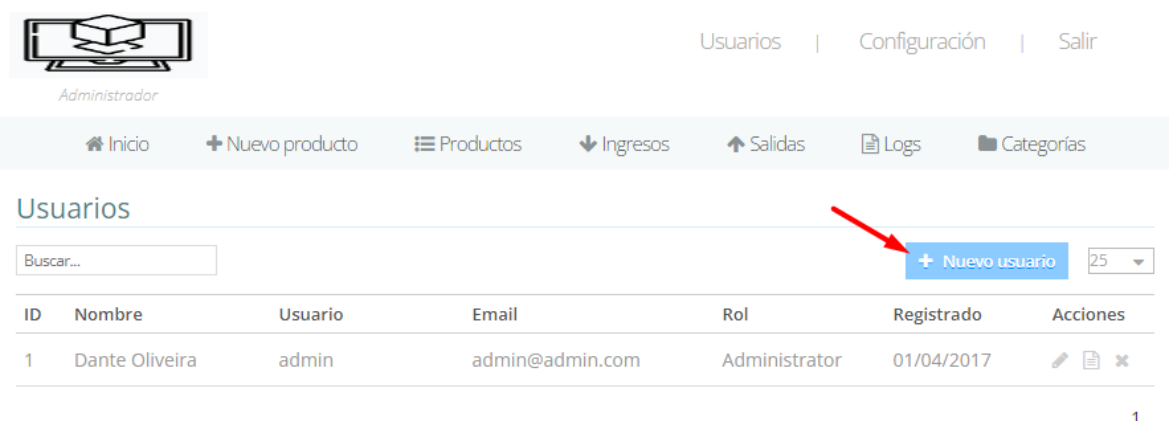

● En la nueva interfaz aparecerá unos campos que se deben llenar del usuario que se creara. Considere en seleccionar bien el rol del usuario a crear, debido a que de acuerdo al cargo se le darán los respectivos permisos en el sistema. Para finalizar le damos click en el botón "guardar datos".

Nuevo usuario

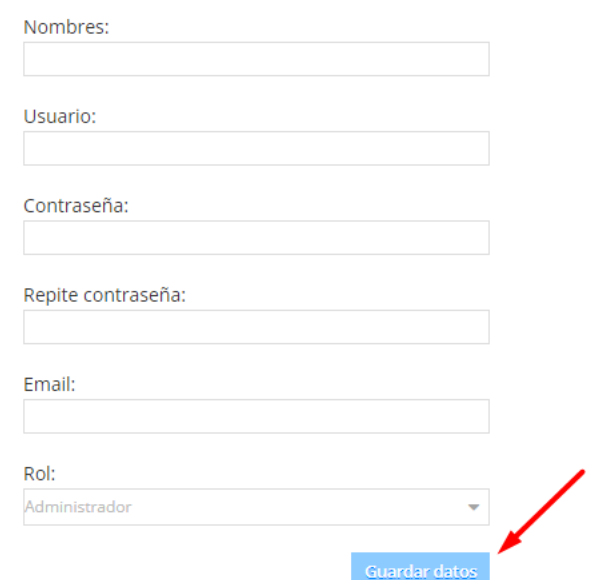

● Para cualquier modificación, ver reportes de inicio de sesión o eliminar un usuario, nos dirigimos a la lista de usuarios y al lado derecho de cada usuario se encuentra estas opciones respectivamente.

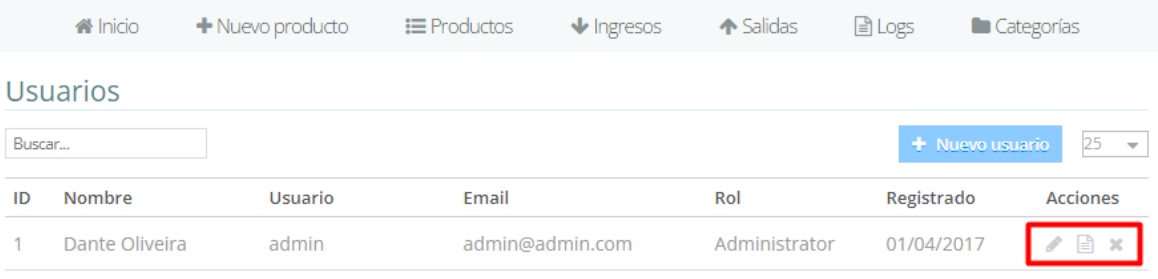

- 4. Gestión de Productos
	- En el sistema, podrá administrar los productos del almacén.
	- Para agregar un nuevo producto, de clic en "Nuevo producto" en la parte superior y nos dirigirá a la siguiente interfaz.

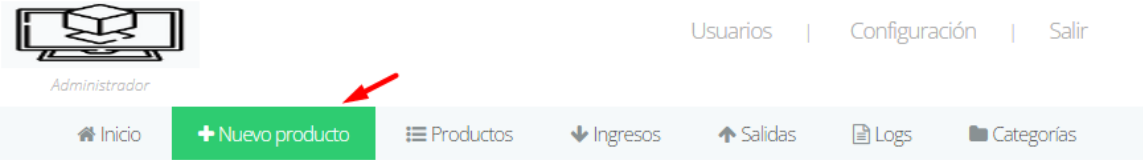

● En la nueva interfaz llenamos todos los datos solicitados y damos clic en "guardar datos".

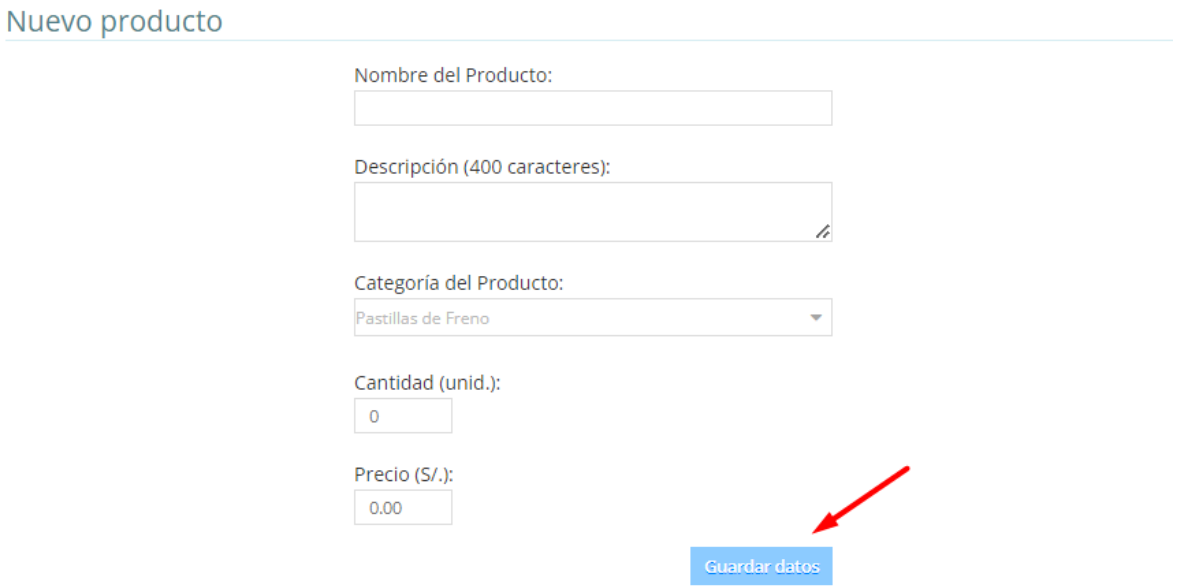

● Para editar un producto existente, nos dirigimos a productos.

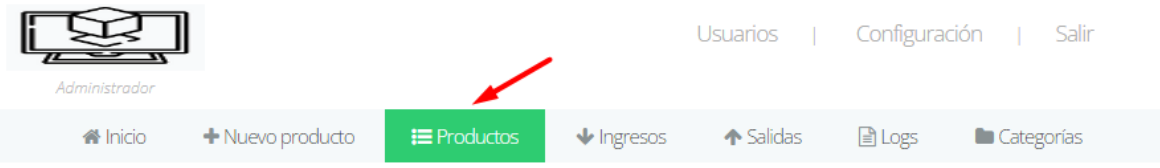

● Luego en la lista de productos ubicamos al lado derecho de cada producto varias opciones que son dar ingreso, dar salida, editar, reportes y eliminar respectivamente.

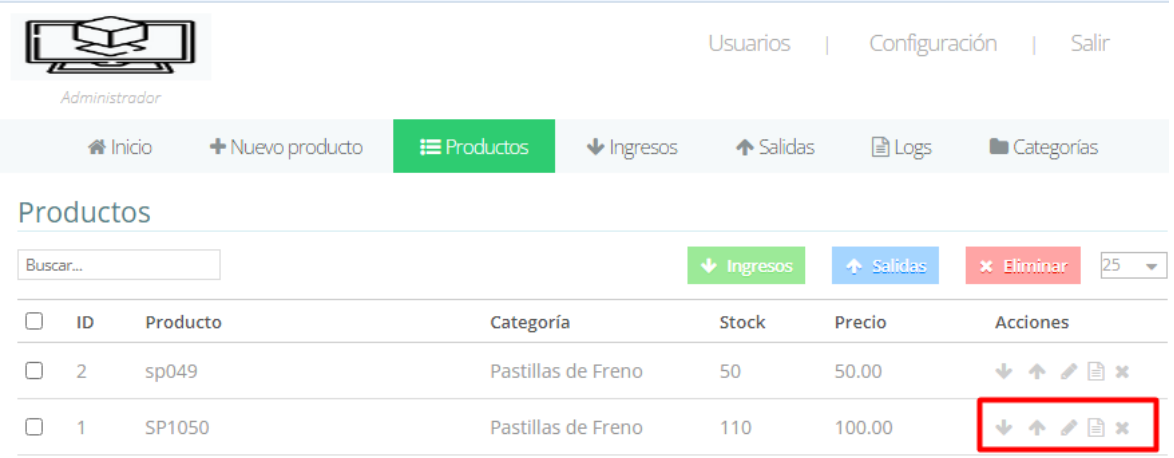

- 5. Gestión de Ingresos
	- Para registrar un ingreso de productos al almacén, de clic en "Ingresos" en la parte superior y nos dirigirá a la siguiente interfaz

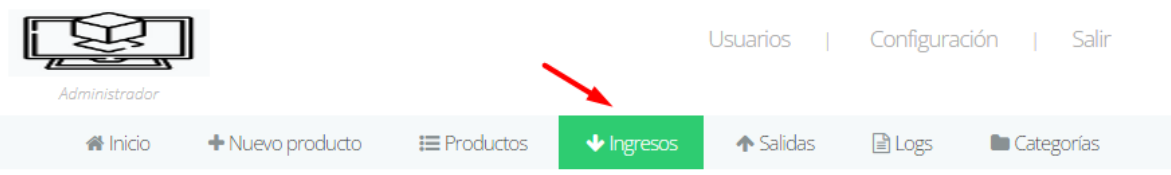

● Luego en la lista de productos ubicamos el producto que deseamos dar ingreso, hacemos clic al lado izquierdo en el nombre del producto y se desplegara una celda donde ingresaremos la cantidad y finalizamos dando clic en "guardar".

#### Entradas de productos

Clic en un elemento para ingresar productos...

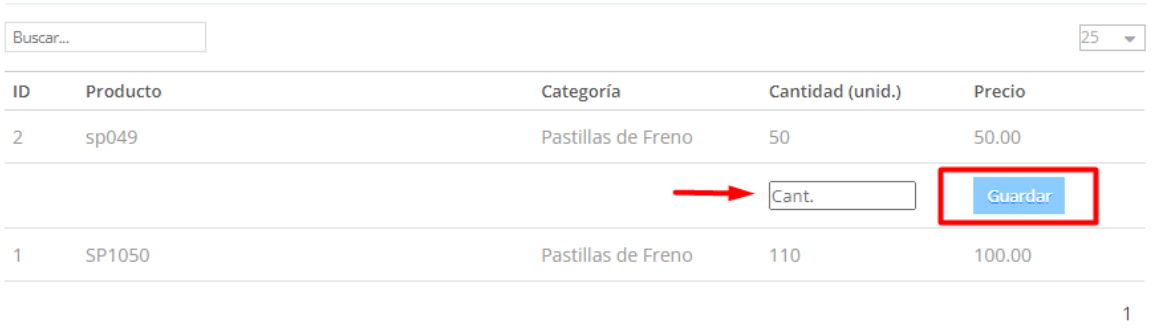

#### 6. Gestión de Salidas

● Para registrar una salida de productos del almacén, de clic en "Salidas" en la parte superior y nos dirigirá a la siguiente interfaz

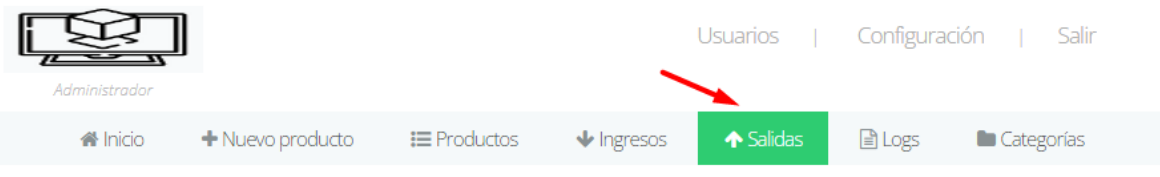

● Luego en la lista de productos ubicamos el producto que deseamos dar salida, hacemos clic al lado izquierdo en el nombre del producto y se desplegara una celda donde ingresaremos la cantidad y finalizamos dando clic en "guardar".

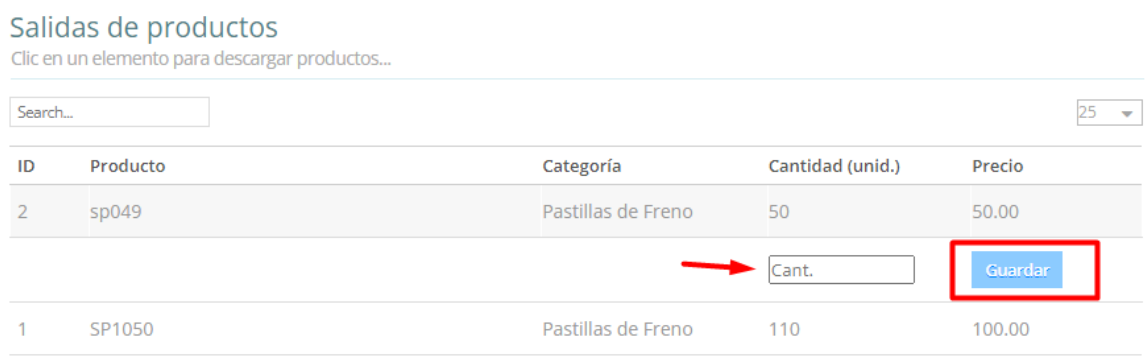

- 7. Visualización de Reportes
	- El sistema proporciona la opción de visualizar reportes de inventario. Para ello damos clic en la parte superior en "Logs".

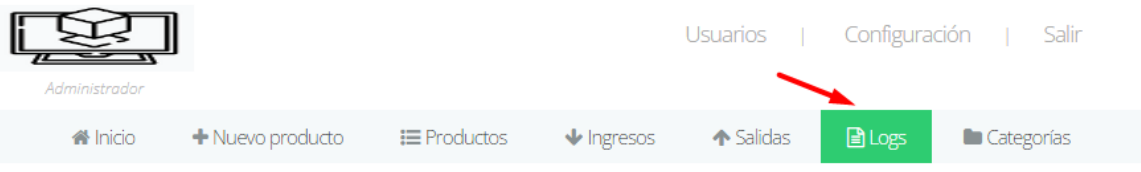

● Automáticamente se genera una lista de todos los movimientos que se han realizado desde el ultimo al primer movimiento de entradas y salidas de productos.

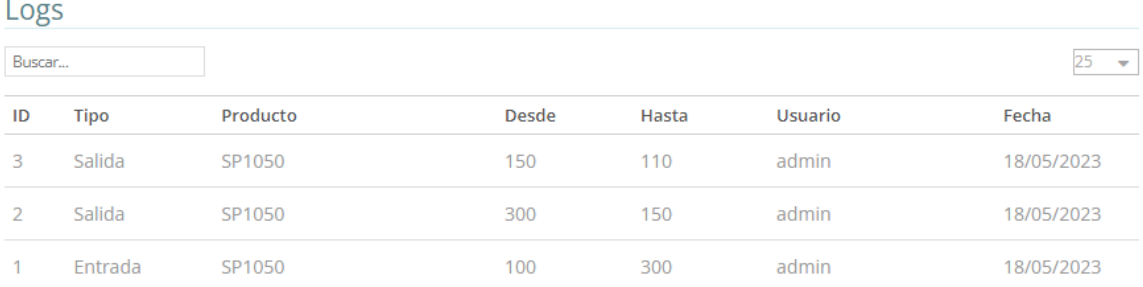

- 8. Gestión de Categorías
	- Para administrar las categorías de productos, nos dirigimos en la parte superior a la opción "Categorías".

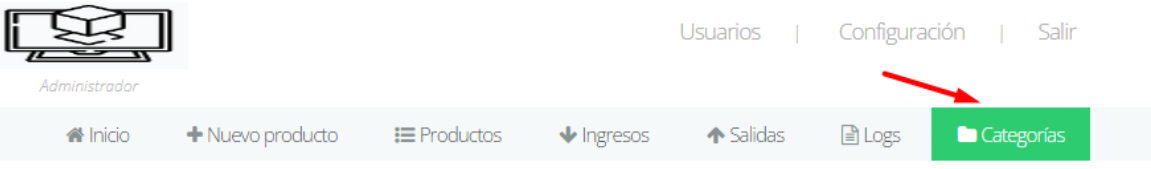

● Para agregar una nueva categoría, de clic en "Nueva categoría y nos dirigirá a la siguiente interfaz.

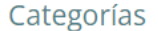

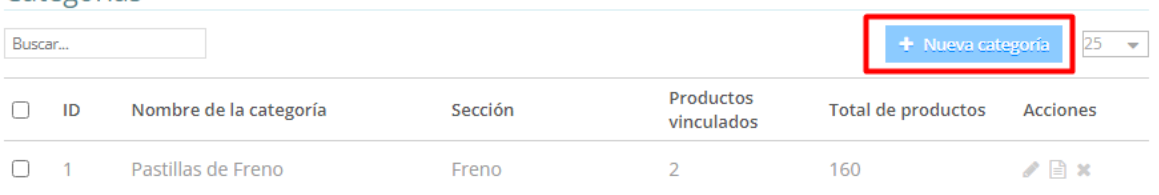

● En la nueva interfaz llenamos todos los datos solicitados y damos clic en "guardar datos".

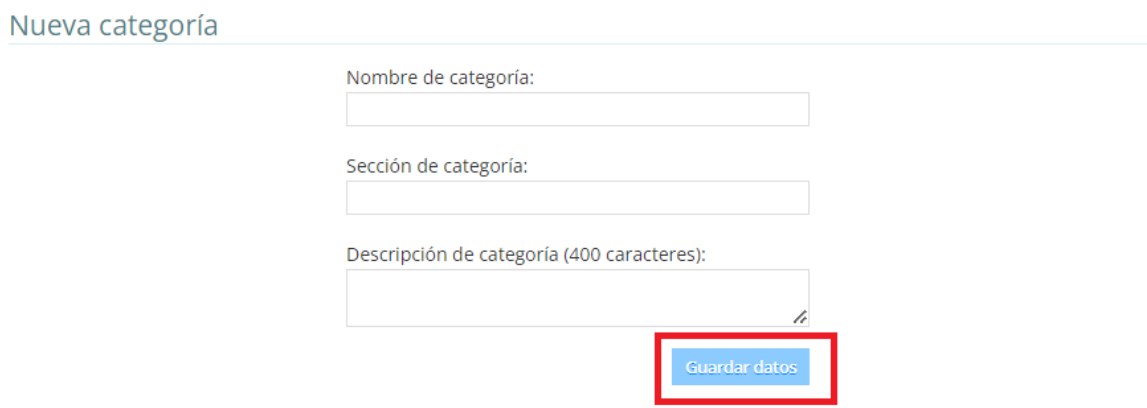

● Para cualquier modificación, ver reportes por categoría o eliminar una categoría, nos dirigimos a la lista de categorías y al lado derecho de cada usuario se encuentra estas opciones respectivamente.

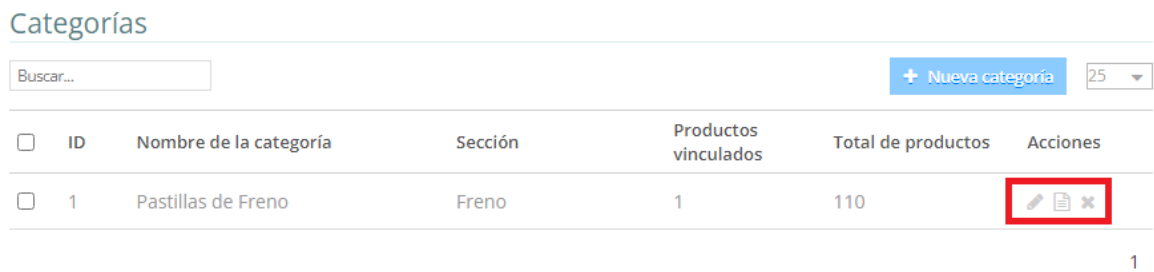

#### 9. Cierre de Sesión

- Cuando haya finalizado su sesión de trabajo, asegúrese de cerrar sesión correctamente.
- Busque la opción "Salir" en la esquina superior derecha.

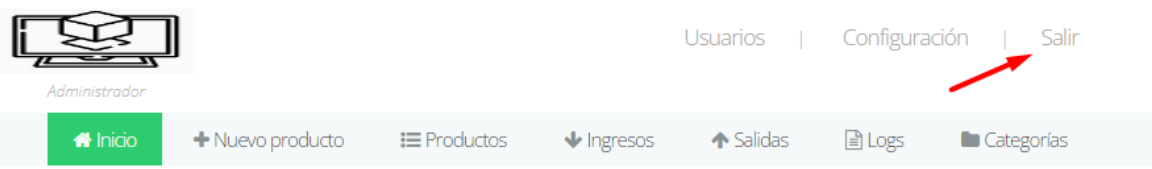

● Se le redirigirá a la pantalla de inicio de sesión.

## ● 16% de similitud general

Principales fuentes encontradas en las siguientes bases de datos:

- 
- 
- 12% Base de datos de Internet 0% Base de datos de publicaciones
- Base de datos de Crossref <br />
Base de datos de contenido publicado de Crossref
- 14% Base de datos de trabajos entregados

#### FUENTES PRINCIPALES

Las fuentes con el mayor número de coincidencias dentro de la entrega. Las fuentes superpuestas no se mostrarán.

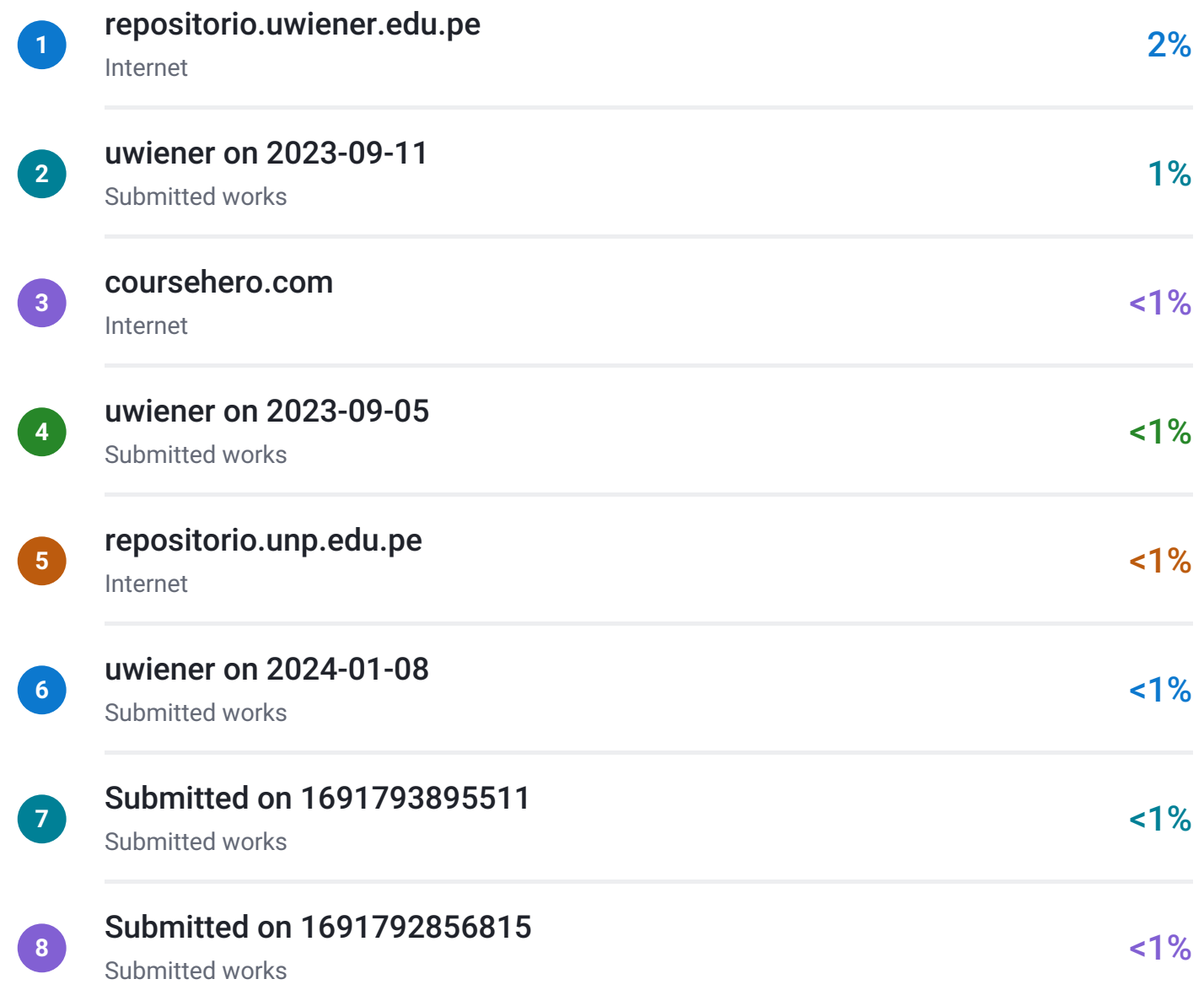